#### FUTURO windhagei Modulo di comando Modulo di comando  $\frac{1}{2}$  $\sqcup$ CALOR con UML+ Manuale d'uso Manuale d'uso

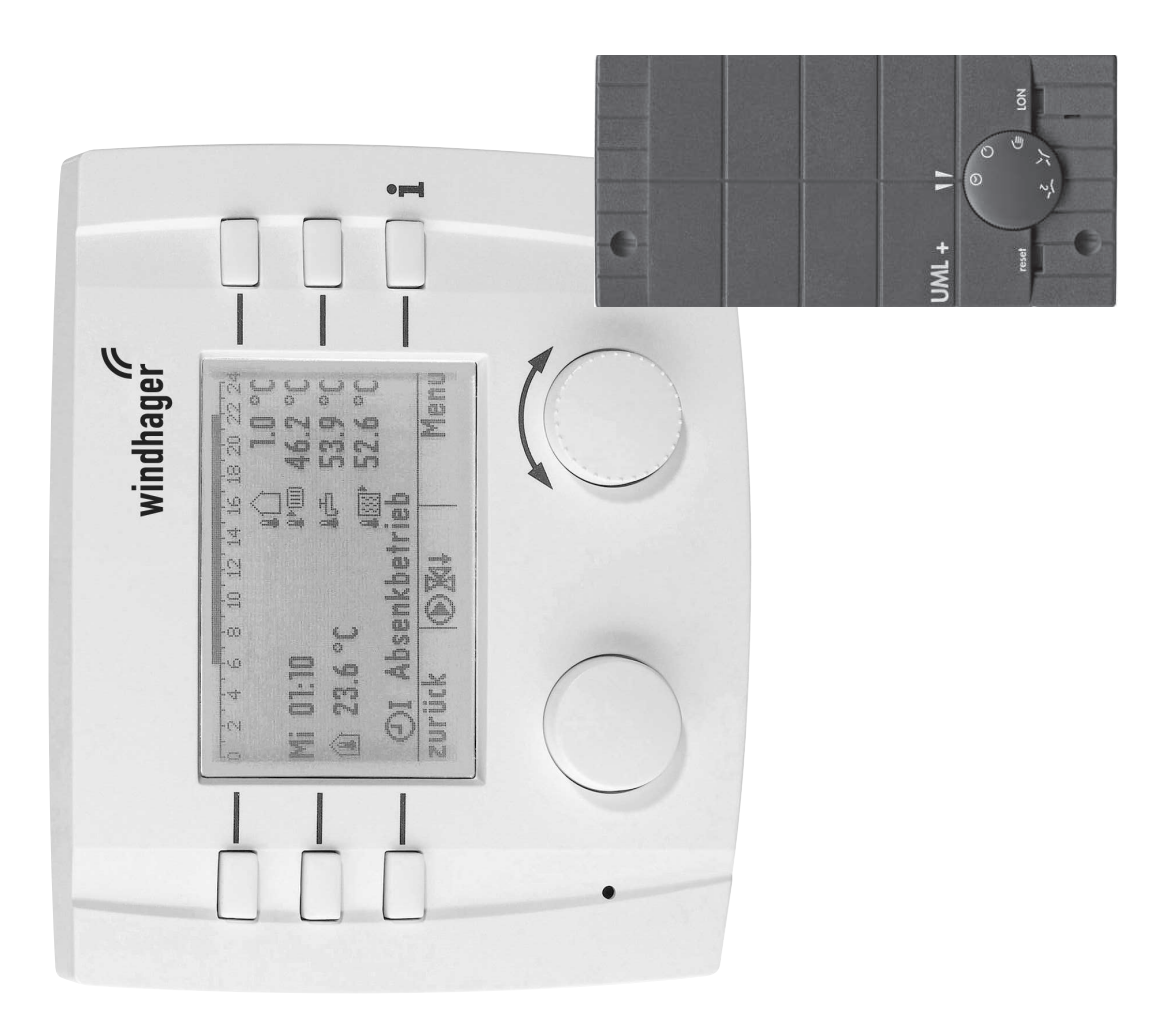

## **Indice**

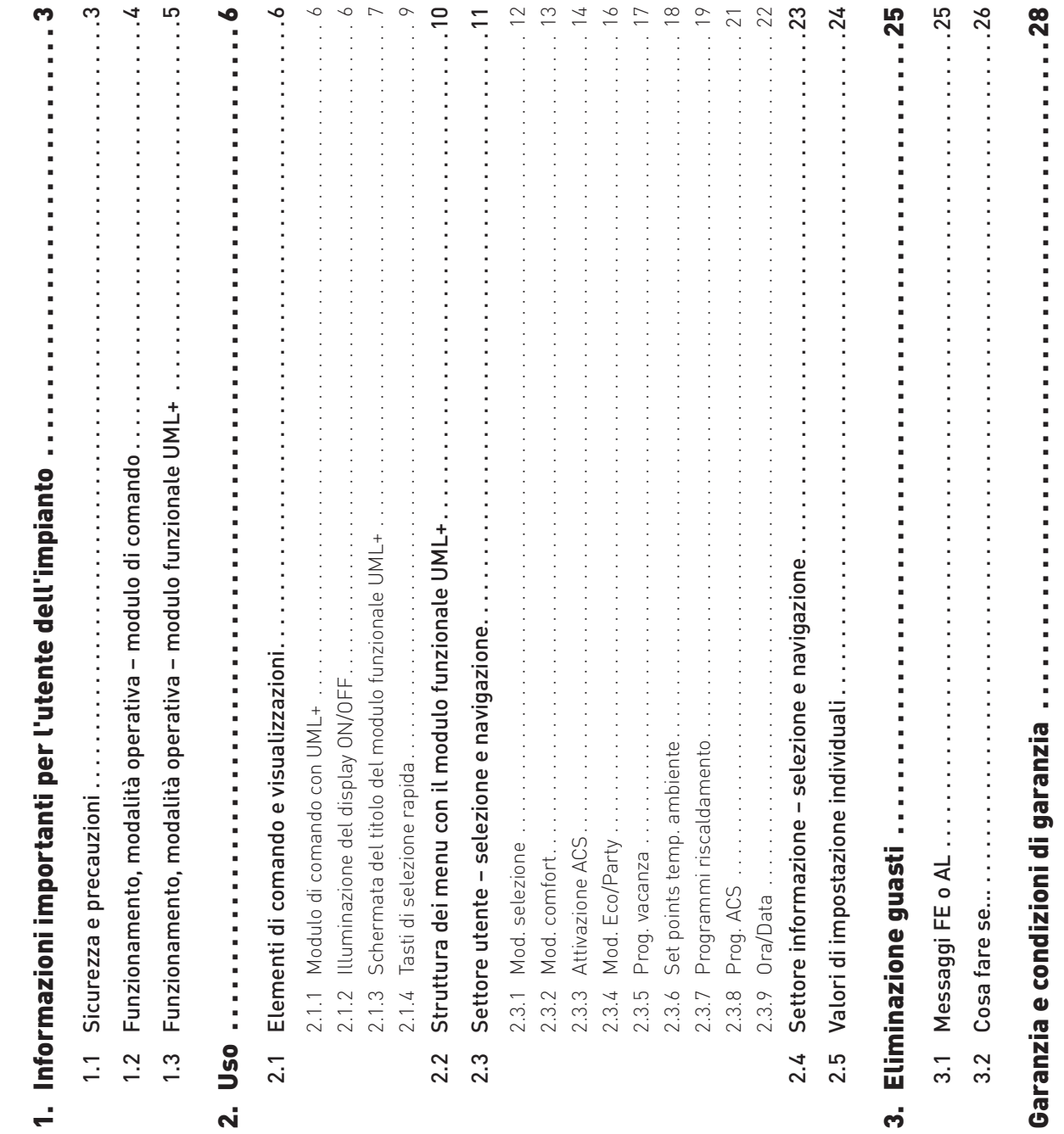

 $\overline{ }$ 

# **1. Informazioni importanti per l'utente**  Informazioni importanti per l'utente **dell'impianto**

## Informazioni sul presente manuale **Informazioni sul presente manuale**

Gentile lettrice, gentile lettore, Gentile lettrice, gentile lettore,

il modulo di comando e il modulo funzionale UML+ sono apparecchi moderni dotati di numerose funzioni che il modulo di comando e il modulo funzionale UML+ sono apparecchi moderni dotati di numerose funzioni che offrono il massimo comfort per la gestione ottimale di un impianto di riscaldamento. offrono il massimo comfort per la gestione ottimale di un impianto di riscaldamento.

 $-\bar{\varpi}$ La maggior parte delle impostazioni necessarie viene effettuata dall'installatore o dal servizio di assistenza ai assistenza La maggior parte delle impostazioni necessarie viene effettuata dall'installatore o dal servizio di clienti Windhager una sola volta al momento della messa in funzione. clienti Windhager una sola volta al momento della messa in funzione.

Le informazioni a lei destinate per l'uso del modulo di comando e del modulo funzionale UML+ sono raggruppate Le informazioni a lei destinate per l'uso del modulo di comando e del modulo funzionale UML+ sono raggruppate nel manuale d'uso. Potrà constatare che l'uso è semplice e logico. nel manuale d'uso. Potrà constatare che l'uso è semplice e logico.

Le istruzioni di montaggio sono destinate al "tecnico del riscaldamento" e contengono tutte le informazioni necessarie per l'installazione e la messa in funzione dell'impianto di riscaldamento ad opera del personale specializzato. Le istruzioni di montaggio sono destinate al "tecnico del riscaldamento" e contengono tutte le informazioni necessarie per l'installazione e la messa in funzione dell'impianto di riscaldamento ad opera del personale specializzato.

## Sicurezza e precauzioni **1.1 Sicurezza e precauzioni**  $1.1$

Il modulo di comando e i moduli funzionali corredati dei relativi accessori corrispondono allo stato attuale della Il modulo di comando e i moduli funzionali corredati dei relativi accessori corrispondono allo stato attuale della tecnica e alle norme di sicurezza applicabili. tecnica e alle norme di sicurezza applicabili.

portare un pericolo mortale per elettrocuzione. L'installazione può essere effettuata esclusivamente da personale<br>specializzato in possesso di qualifica adeguata. Astenersi in generale dall'aprire i moduli di comando, i mo portare un pericolo mortale per elettrocuzione. L'installazione può essere effettuata esclusivamente da personale specializzato in possesso di qualifica adeguata. Astenersi in generale dall'aprire i moduli di comando, i moduli Questi apparecchi funzionano con corrente elettrica. L'installazione o la riparazione non conformi possono com-Questi apparecchi funzionano con corrente elettrica. L'installazione o la riparazione non conformi possono comfunzionali e i relativi accessori. Le riparazioni devono essere effettuate esclusivamente dal produttore.

### Segnali di informazione **Segnali di informazione**

Si prega di osservare i simboli seguenti contenuti nel presente manuale. Si prega di osservare i simboli seguenti contenuti nel presente manuale.

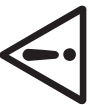

## **Attenzione!**

La mancata osservanza delle indicazioni contrassegnate da questo segnale può determinare un questo segnale può determinare un La mancata osservanza delle indicazioni contrassegnate da **pericolo per le persone**. **Informazione!**

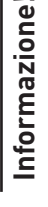

La mancata osservanza delle indicazioni contrassegnate da questo segnale può causare un **malfun-**<br>zio**namento o danneggiamento della caldaia o dell'impianto di riscaldamento**. La mancata osservanza delle indicazioni contrassegnate da questo segnale può causare un **malfun-**

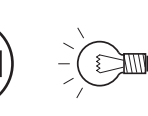

# **zionamento o danneggiamento della caldaia o dell'impianto di riscaldamento**. **Indicazione!** Indicazione!

I blocchi di testo contrassegnati sono **indicazioni e consigli** per l'uso e il funzionamento. I blocchi di testo contrassegnati sono indicazioni e consigli per l'uso e il funzionamento

## **1.2 Funzionamento, modalità operativa – modulo di**  - modulo di operativa Funzionamento, modalità **comando**  $1.2$

Il modulo di comando è un apparecchio di comando per il<br>modulo funzionale UML+. Con il modulo di comando si possono<br>visualizzare o impostare tutti i valori misurati e tutti i parametri Il modulo di comando è un apparecchio di comando per il modulo funzionale UML+. Con il modulo di comando si possono visualizzare o impostare tutti i valori misurati e tutti i parametri del modulo funzionale UML+. A tal scopo il modulo di comando del modulo funzionale UML+. A tal scopo il modulo di comando mette a disposizione diversi settori e menu. mette a disposizione diversi settori e menu.

Tutte le modifiche che riguardano il modulo di comando (ad es. impostazioni di lettura menu) vengono salvate in modo permanente nel modulo di comando. Tutte le modifiche che riguardano il modulo funzionale UML+ (ad es. programmi di riscaldamento,<br>temperature dell'impianto ecc.) vengono salvate nel modulo<br>funzionale selezionato. In tal modo anche più apparecchi di modulo funzionale UML+ (ad es. programmi di riscaldamento, temperature dell'impianto ecc.) vengono salvate nel modulo funzionale selezionato. In tal modo anche più apparecchi di comando (modulo di comando Master) possono accedere a un comando (modulo di comando Master) possono accedere a un modulo funzionale e modificare i valori. L'ultimo valore salvato Tutte le modifiche che riguardano il modulo di comando (ad es. impostazioni di lettura menu) vengono salvate in modo permanente nel modulo di comando. Tutte le modifiche che riguardano il modulo funzionale e modificare i valori. L'ultimo valore salvato viene ripreso dal modulo funzionale. viene ripreso dal modulo funzionale. Il modulo funzionale UML+ può essere comandato mediante un<br>modulo di comando Master (fig. 4) e a scelta con un modulo di Il modulo funzionale UML+ può essere comandato mediante un modulo di comando Master (fig. 4) e a scelta con un modulo di comando (fig. 2) o un comando a distanza (fig. 3). comando (fig. 2) o un comando a distanza (fig. 3).

Con un modulo di comando non è possibile comandare caldaie e Con un modulo di comando non è possibile comandare caldaie e altri moduli funzionali. altri moduli funzionali.

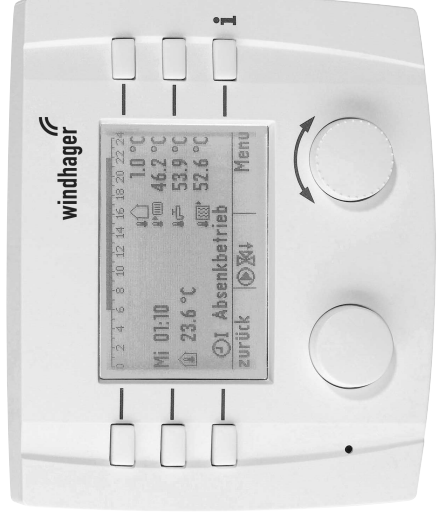

Modulo di comando Fig. 2 Modulo di comando  $Fig. 2$ 

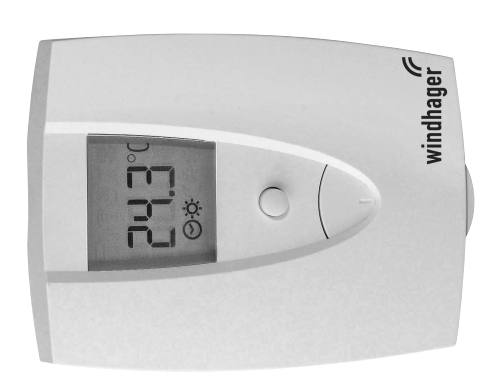

Comando a distanza Fig. 3 Comando a distanza Fig. 3

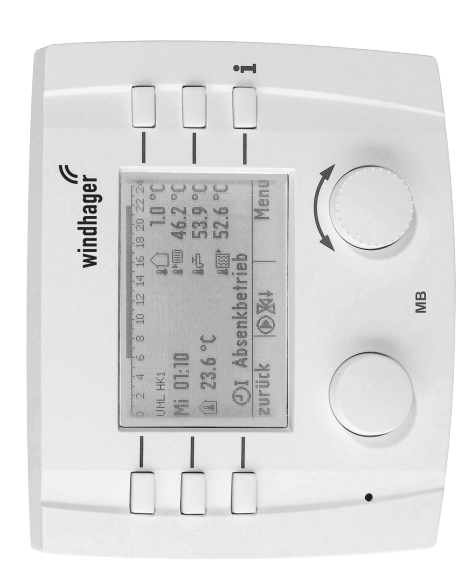

Modulo di comando Master (denominazione MB) Fig. 4 Modulo di comando Master (denominazione MB)Fig. 4

#### **1.3 Funzionamento, modalità operativa – modulo**  modulo  $\mathbf{I}$ operativa Funzionamento, modalità **Funzionale UML+ funzionale UML+**  $1.\overline{3}$

Insieme a un modulo di comando, a un modulo di comando Master o a un comando a distanza, il modulo funzionale UML+ regola un circuito di riscaldamento in funzione della temperatura esterna e ambiente con o senza miscelatore a motore e a scelta un circuito Insieme a un modulo di comando, a un modulo di comando Master o a un comando a distanza, il modulo funzionale UML+ regola un circuito di riscaldamento in funzione della temperatura esterna e ambiente con o senza miscelatore a motore e a scelta un circuito dell'acqua calda. dell'acqua calda. Abbinato a un dispositivo di accensione automatica (ad es. caldaia a pellet, caldaia a gas a condensazione, caldaia a gassificazione di legna ecc.) consente lo scambio di informazioni tramite un bus dati. Sulla base dei set point trasmessi, il dispositivo di accensione automatica regola la portata della caldaia in base al fabbisogno di calore del circuito di riscaldamento (modalità di funzionamento a Abbinato a un dispositivo di accensione automatica (ad es. caldaia pellet, caldaia a gas a condensazione, caldaia a gassificazione di legna ecc.) consente lo scambio di informazioni tramite un bus dati. Sulla base dei set point trasmessi, il dispositivo di accensione automatica regola la portata della caldaia in base al fabbisogno di calore del circuito di riscaldamento (modalità di funzionamento a modulazione del generatore di calore). modulazione del generatore di calore).  $\sigma$ 

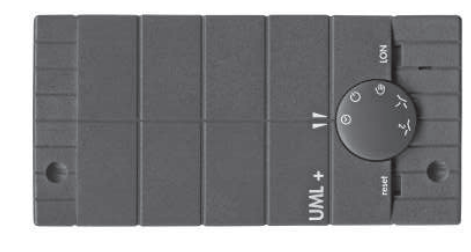

Modulo funzionale UML+ Fig. 5 Modulo funzionale UML+ Fig. 5

# Regolazione del circuito di riscaldamento **Regolazione del circuito di riscaldamento**

Sulla base dei valori impostati (temperatura di progetto, temperatura ambiente ecc.), la regolazione calcola Sulla base dei valori impostati (temperatura di progetto, temperatura ambiente ecc.), la regolazione calcola una temperatura di mandata o della caldaia in funzione della temperatura esterna e ambiente. Il bruciatore e il miscelatore a motore vengono comandati in modo tale da raggiungere il set point con la massima precisione possibile. In caso di scostamenti tra temperatura di mandata calcolata e misurata, il miscelatore a motore viene possibile. In caso di scostamenti tra temperatura di mandata calcolata e misurata, il miscelatore a motore viene attivato o disattivato elettricamente, il generatore di calore e le pompe di riscaldamento accesi o spenti. L'obiettivo consiste nel mantenere la temperatura ambiente il più possibile uniforme e costante, indipendentemente dalla una temperatura di mandata o della caldaia in funzione della temperatura esterna e ambiente. Il bruciatore e il miscelatore a motore vengono comandati in modo tale da raggiungere il set point con la massima precisione attivato o disattivato elettricamente, il generatore di calore e le pompe di riscaldamento accesi o spenti. L'obiettivo consiste nel mantenere la temperatura ambiente il più possibile uniforme e costante, indipendentemente dalla temperatura esterna. temperatura esterna.

La curva caratteristica del circuito di riscaldamento viene impostata con l'ausilio della temperatura di progetto sta curva caratteristica attraverso la temperatura ambiente misurata, il tipo di funzionamento e il programma di sta curva caratteristica attraverso la temperatura ambiente misurata, il tipo di funzionamento e il programma di La curva caratteristica del circuito di riscaldamento viene impostata con l'ausilio della temperatura di progetto (vedere le istruzioni di montaggio del modulo di comando con UML+). L'apparecchio di comando influisce su que-(vedere le istruzioni di montaggio del modulo di comando con UML+). L'apparecchio di comando influisce su queriscaldamento. riscaldamento.

# acqua calda, post-funzionamento pompa **Carico acqua calda, post-funzionamento pompa** Carico

Per il carico di acqua calda è necessaria una sonda per l'acqua calda e deve essere attivata nel menu "**Settore**<br>**di servizio" → "Funzioni del modulo" → "Circuit ACS**" (vedere le istruzioni di montaggio del modulo di coma Per il carico di acqua calda è necessaria una sonda per l'acqua calda e deve essere attivata nel menu "**Settore di servizio" →** "**Funzioni del modulo**" **→** "**Circuit ACS**" (vedere le istruzioni di montaggio del modulo di comando con UML+). La temperatura misurata dell'acqua calda, il set point dell'acqua calda e il programma acqua calda con UML+). La temperatura misurata dell'acqua calda, il set point dell'acqua calda e il programma acqua calda sono visualizzati nel modulo di comando/modulo di comando master. sono visualizzati nel modulo di comando/modulo di comando master.

Se la temperatura dell'acqua calda scende di 5 K al di sotto del set point impostato e il programma acqua calda Se la temperatura dell'acqua calda scende di 5 K al di sotto del set point impostato e il programma acqua calda abilita il carico di acqua calda, si avvia il carico di acqua calda. Si accendono bruciatore e pompa di carico. Se<br>la temperatura dell'acqua calda raggiunge o supera il set point impostato, il carico di acqua calda si arre abilita il carico di acqua calda, si avvia il carico di acqua calda. Si accendono bruciatore e pompa di carico. Se la temperatura dell'acqua calda raggiunge o supera il set point impostato, il carico di acqua calda si arresta al termine del post-funzionamento. Il post-funzionamento pompa dura da 1 a 20 minuti.

# Protezione avviamento caldaia **Protezione avviamento caldaia**

La protezione avviamento caldaia varia in funzione di materiale e costruzione del generatore di calore. Protegge la caldaia da corrosione e sporco eccessivo. Il dispositivo di accensione automatica blocca i circuiti delle utenze La protezione avviamento caldaia varia in funzione di materiale e costruzione del generatore di calore. Protegge la caldaia da corrosione e sporco eccessivo. Il dispositivo di accensione automatica blocca i circuiti delle utenze (circuito di riscaldamento, circuito dell'acqua calda) fino a quando questa funzione è attiva. (circuito di riscaldamento, circuito dell'acqua calda) fino a quando questa funzione è attiva.

# Assorbimento di calore minimo **Assorbimento di calore minimo**

sione della pompa di riscaldamento e l'apertura del miscelatore a motore. La temperatura massima di mandata 'assorbimento di calore minimo protegge la caldaia dalla temperatura troppo alta. Se la temperatura della caldaia supera il valore massimo consentito, viene evacuata energia nel/nei circuito/i di riscaldamento con l'accensione della pompa di riscaldamento e l'apertura del miscelatore a motore. La temperatura massima di mandata L'assorbimento di calore minimo protegge la caldaia dalla temperatura troppo alta. Se la temperatura della caldaia supera il valore massimo consentito, viene evacuata energia nel/nei circuito/i di riscaldamento con l'accenconsentita e impostata nel modulo funzionale non viene tuttavia superata. consentita e impostata nel modulo funzionale non viene tuttavia superata.

## **2. Uso**

## Elementi di comando e visualizzazioni **2.1 Elementi di comando e visualizzazioni**  $2.1$

## Modulo di comando con UML+ **2.1.1 Modulo di comando con UML+**  $2.1.1$

Il modulo di comando è composto da un ampio display illuminato con testo in chiaro, un pulsante, una manopola<br>di impostazione, 6 tasti di selezione rapida di cui uno utilizzato come tasto Info. Nel display sono visualizzat Il modulo di comando è composto da un ampio display illuminato con testo in chiaro, un pulsante, una manopola di impostazione, 6 tasti di selezione rapida di cui uno utilizzato come tasto Info. Nel display sono visualizzate le varie funzioni del pulsante, della manopola di impostazione e dei tasti di selezione rapida.

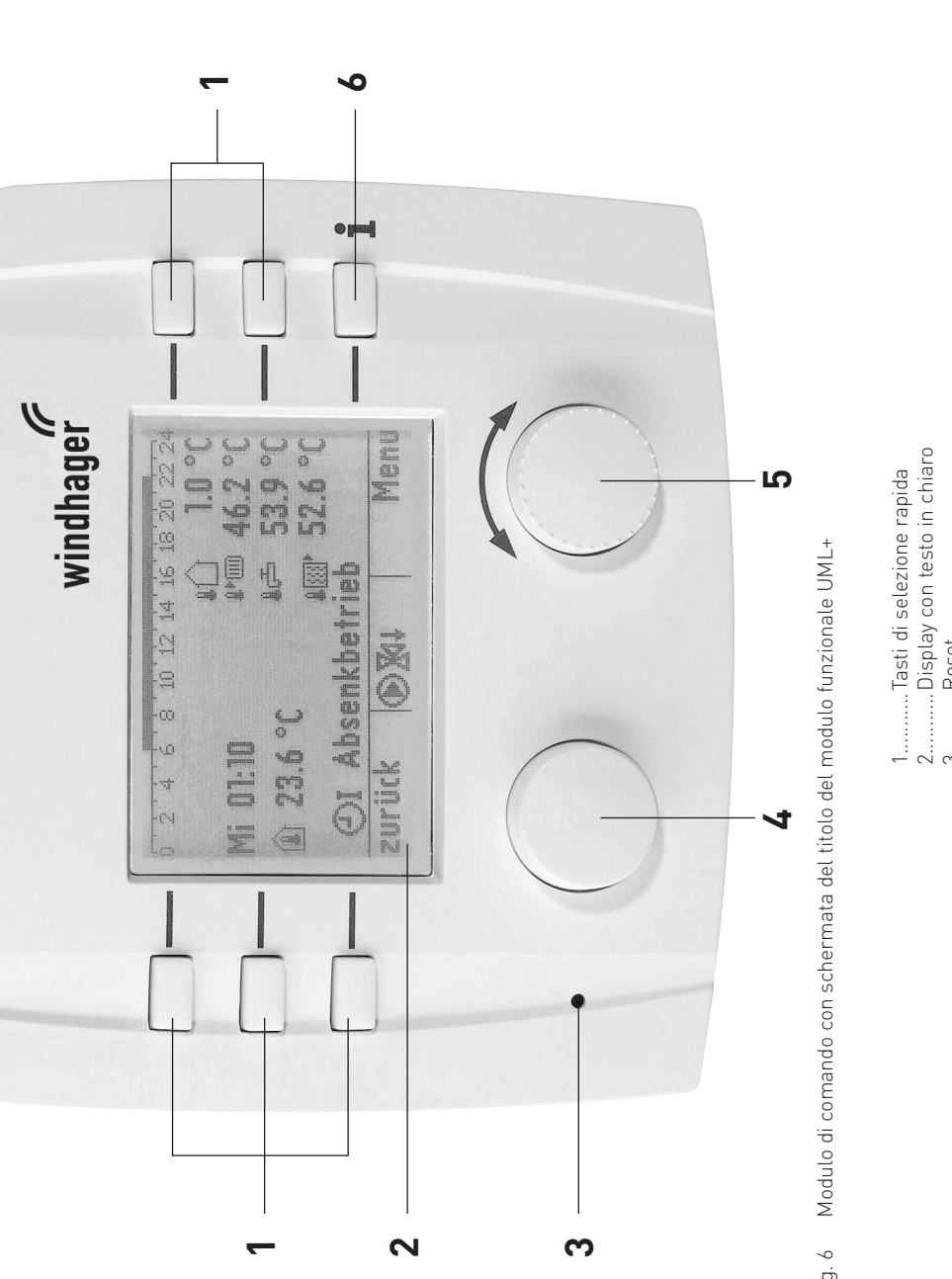

Fig. 6 Modulo di comando con schermata del titolo del modulo funzionale UML+ Fig.  $6$ 

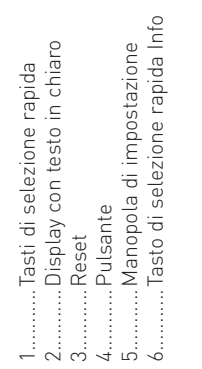

# 2.1.2 Illuminazione del display ON/OFF **2.1.2 Illuminazione del display ON/OFF**

Premendo un tasto qualsiasi si accende l'illuminazione del display. L'illuminazione del display si spegne di nuovo<br>automaticamente dopo 5 minuti se in questo lasso di tempo non viene premuto alcun tasto. Premendo un tasto qualsiasi si accende l'illuminazione del display. L'illuminazione del display si spegne di nuovo automaticamente dopo 5 minuti se in questo lasso di tempo non viene premuto alcun tasto.

## ٠ **2.1.3 Schermata del titolo del modulo funzionale UML+** Schermata del titolo del modulo funzionale UML  $2.1.3$

La schermata del titolo illustra in modo chiaro i dati principali dell'impianto quali temperature, tipo e fase di fun-La schermata del titolo illustra in modo chiaro i dati principali dell'impianto quali temperature, tipo e fase di funzionamento, giorno/ora ecc. zionamento, giorno/ora ecc.

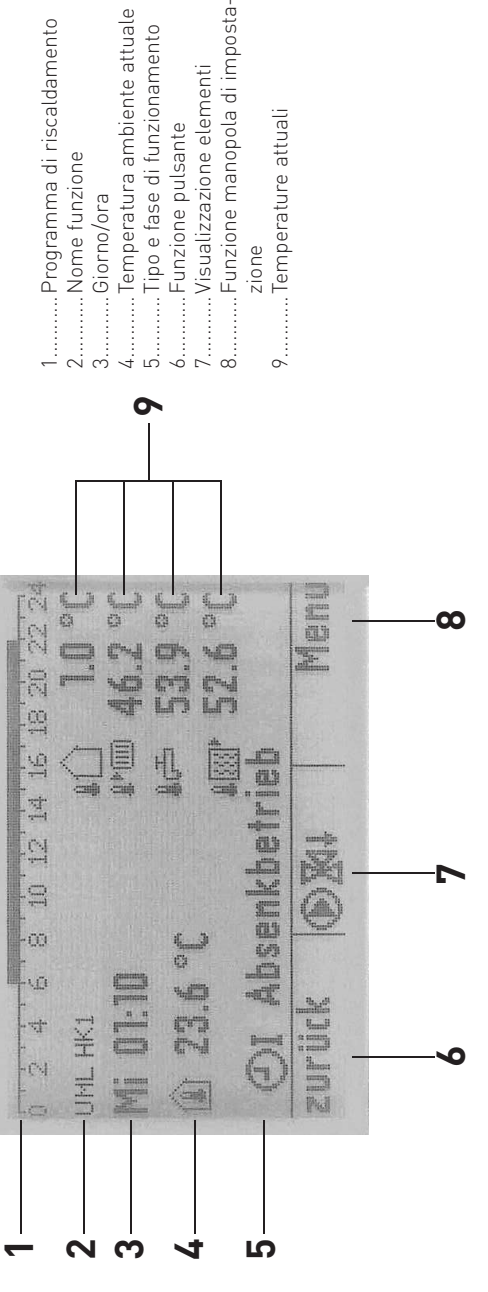

zione<br>Temperature attuali

Funzione manopola di imposta-

Visualizzazione elementi Funzione pulsante

Temperatura ambiente attuale

Tipo e fase di funzionamento

Programma di riscaldamento

Nome funzione

Giorno/ora

Schermata del titolo del modulo funzionale UML+ Fig. 7 Schermata del titolo del modulo funzionale UML+  $Fig. 7$ 

## Visualizzazione elementi: **Visualizzazione elementi:**

quando l'elemento è in funzione sono visualizzati i seguenti simboli. quando l'elemento è in funzione sono visualizzati i seguenti simboli.

- Pompa di riscaldamento Pompa di riscaldamento ◉
- Valvola mixer aperta/chiusa Valvola mixer aperta/chiusa 图表
- Pompa o valvola di carico acqua calda Pompa o valvola di carico acqua calda 叽

#### Simboli temperatura: **Simboli temperatura:**

 $\overline{\mathcal{A}}$ Sul lato sinistro del display compare la temperatura ambiente, sul lato destro possono essere visualizzate 4 temperature al massimo. Nel menu "**Settore di servizio" → "Opzioni visual."** (istruzioni di montaggio) si possono temperature al massimo. Nel menu "**Settore di servizio" → "Opzioni visual."** (istruzioni di montaggio) si possono Sul lato sinistro del display compare la temperatura ambiente, sul lato destro possono essere visualizzate nel display possono essere visualizzate le seguenti temperature in funzione del tipo e del numero delle sonde. nel display possono essere visualizzate le seguenti temperature in funzione del tipo e del numero delle sonde. impostare le temperature da visualizzare. impostare le temperature da visualizzare.

- Temperatura ambiente Temperatura ambiente ⊜
	- urin Temperatura esterna<br>∎i Temperatura esterna
- remperatura di mandata Temperatura di mandata
- us Temperatura dell'acqua calda Temperatura dell'acqua calda
- **In Temperatura della caldaia** Temperatura della caldaia
- Temperatura puffer superiore Temperatura puffer superiore
	- D'Iemperatura puffer centrale Temperatura puffer centrale
- D. Temperatura puffer inferiore Temperatura puffer inferiore

o °F in funzione dell'impostazione di lettura menu. Le temperature vengono rappresentate in °C o °F in funzione dell'impostazione di lettura menu. Le temperature vengono rappresentate in °C

#### Nome funzione: **Nome funzione:**

 $\uparrow$ è il nome del modulo funzionale (ad es. "UML HK1" – fig. 7). Può essere modificato da **"Settore di servizio" →** "Settore di servizio" 7). Può essere modificato da è il nome del modulo funzionale (ad es. "UML HK1" - fig. "Info modulo"

**"Info modulo"**. Nel menu **"Settore di servizio" → "Opzioni visual."** si può impostare se il nome funzione deve essere visualizzato Nel menu "Settore di servizio" -> "Opzioni visual." si può impostare se il nome funzione deve essere visualizzato nella schermata del titolo. nella schermata del titolo.

## **Giorno/ora:**

giorno e ora sono visualizzati nel formato prescelto in funzione dell'"Imp. lettura menu". giorno e ora sono visualizzati nel formato prescelto in funzione dell'"**Imp. lettura menu**".

Lu 14:22<br>Lu 02:22 PM 12h Lu 02:22 PM 24h Lu 14:22  $24h$ <br>12h

### Tipo di funzionamento: **Tipo di funzionamento:**

nel display sono visualizzati i seguenti simboli in base al tipo di funzionamento. nel display sono visualizzati i seguenti simboli in base al tipo di funzionamento.

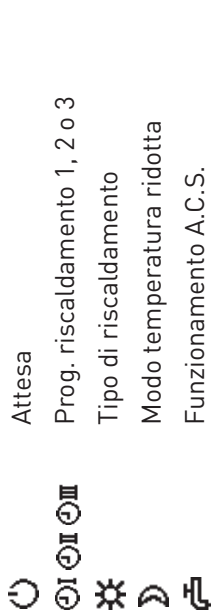

### Fase di funzionamento: **Fase di funzionamento:**

la fase di funzionamento (ad es. tipo di riscaldamento) viene visualizzata accanto al simbolo per il tipo di funziola fase di funzionamento (ad es. tipo di riscaldamento) viene visualizzata accanto al simbolo per il tipo di funzio-

namento.<br>Le fasi di funzionamento possibili sono le seguenti: Le fasi di funzionamento possibili sono le seguenti:

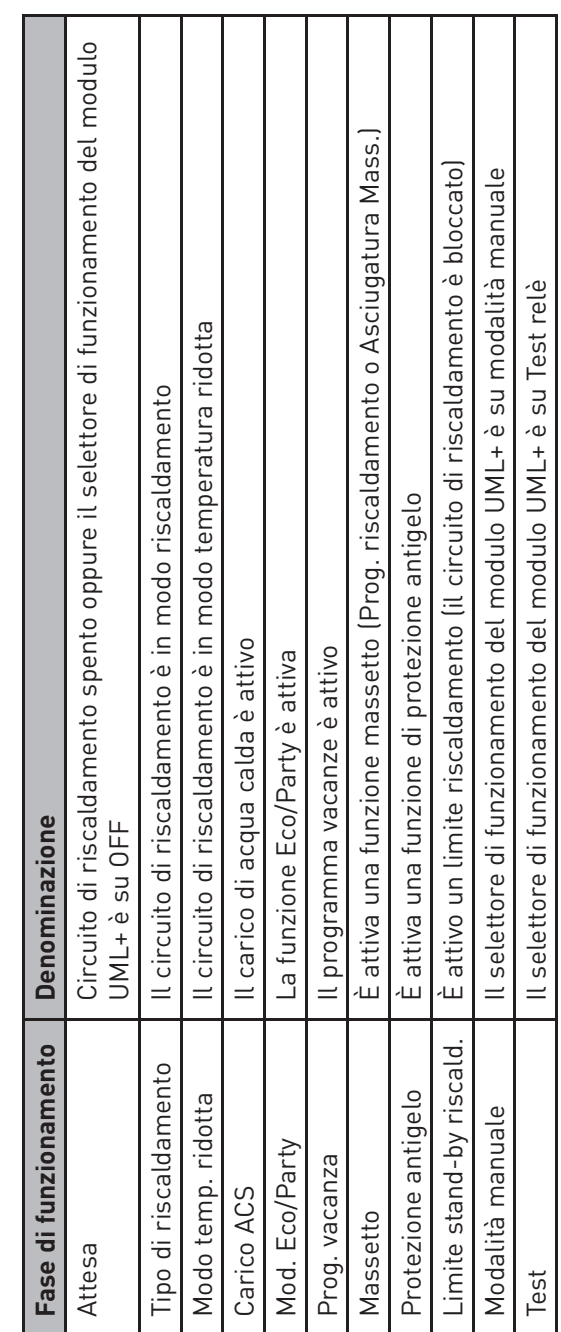

## Tasti di selezione rapida **2.1.4 Tasti di selezione rapida**  $2.1.4$

I 6 tasti di selezione rapida consentono di selezionare direttamente le impostazioni principali. Le funzioni dei tasti I 6 tasti di selezione rapida consentono di selezionare direttamente le impostazioni principali. Le funzioni dei tasti Il tasto di selezione rapida 6 è contrassegnato dal simbolo Info. Premendo questo tasto, il display passa diretta-Il tasto di selezione rapida 6 è contrassegnato dal simbolo Info. Premendo questo tasto, il display passa direttasono attive unicamente nella schermata del titolo, nei livelli dei menu i tasti non hanno alcuna funzione. sono attive unicamente nella schermata del titolo, nei livelli dei menu i tasti non hanno alcuna funzione.

Premendo un altro tasto di selezione rapida, il display passa al menu dei tasti di selezione rapida. Premendo un altro tasto di selezione rapida, il display passa al menu dei tasti di selezione rapida. mente al Settore informazione. mente al Settore informazione.

Compaiono le seguenti voci di menu: Compaiono le seguenti voci di menu:

- Mod. Eco/Party Mod. selezione Mod. Eco/Party Mod. selezione
- Vacanze Mod. comfort Vacanze Mod. comfort
	- $Inf<sub>O</sub>$  Attivazione ACS Info Attivazione ACS

Per la descrizione delle singole funzioni vedere punto 2.5 Settore utente. Per la descrizione delle singole funzioni vedere punto 2.5 Settore utente. 1. premere un tasto qualsiasi, si accende l'illuminazione del

premere un tasto qualsiasi, si accende l'illuminazione del

 $\div$ 

 $\sim$ 

display.<br>Premere un qualsiasi tasto di selezione rapida 2. Premere un qualsiasi tasto di selezione rapida.

Per attivare i tasti di selezione rapida: Per attivare i tasti di selezione rapida:

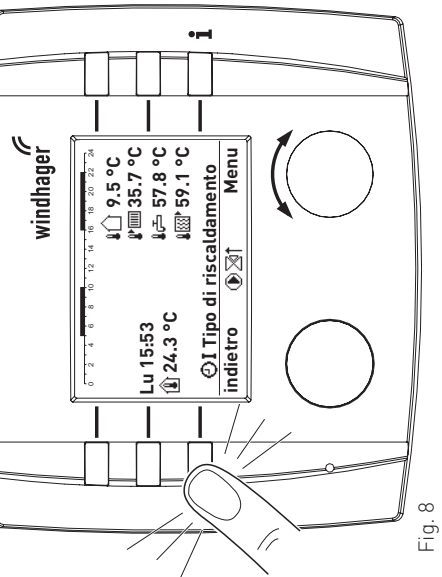

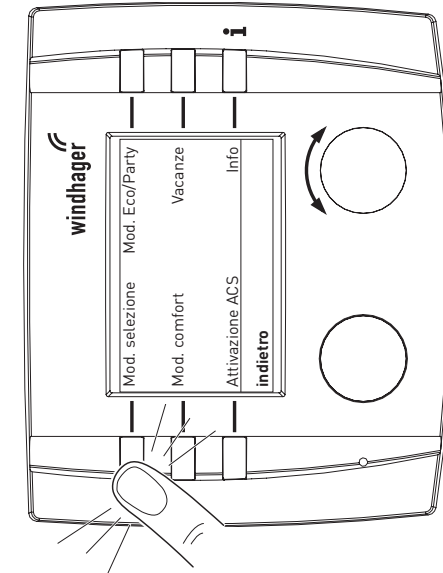

 $\bullet$ windhager $\mathscr{C}$ Prog. riscaldamento 1 indietro scegli Prog. riscaldamento Mod. selezione

3. Nel display vengono visualizzate le funzioni dei tasti di Nel display vengono visualizzate le funzioni dei tasti di selezione rapida. selezione rapida.  $\dot{\infty}$ 

 Premere il tasto di selezione rapida corrispondente per richiamare una voce di menu visualizzata, ad es. **"Mod.**  Premere il tasto di selezione rapida corrispondente per "Mod. richiamare una voce di menu visualizzata, ad es.

**selezione"**. 4. Nel display compare la voce di menu selezionata, ad es.

Fig. 9

**"Mod. selezione"**.<br>Per le ulteriori impostazioni relative alla voci di menu dei tasti Per le ulteriori impostazioni relative alla voci di menu dei tasti<br>di selezione rapida vedere Settore utente, punti da 2.3.1 a 2.3.5. di selezione rapida vedere Settore utente, punti da 2.3.1 a 2.3.5.

#### Informazione! **Informazione!**

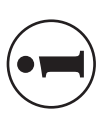

In ogni fase premendo il pulsante **"indietro"** si passa alla visualizzazione precedente, se non avviene alcuna immissione per 5 minuti si passa  $\overline{\omega}$ passa alla visualizzazione precedente, se non avviene alcuna immissione per 5 minuti si passa automaticamente alla schermata del titolo e l'ilautomaticamente alla schermata del titolo e l'il-"indietro" In ogni fase premendo il pulsante luminazione del display si spegne.luminazione del display si spegne

Fig. 10

Struttura dei menu con il modulo funzionale UML+  $2.2$ 

**2. Uso**

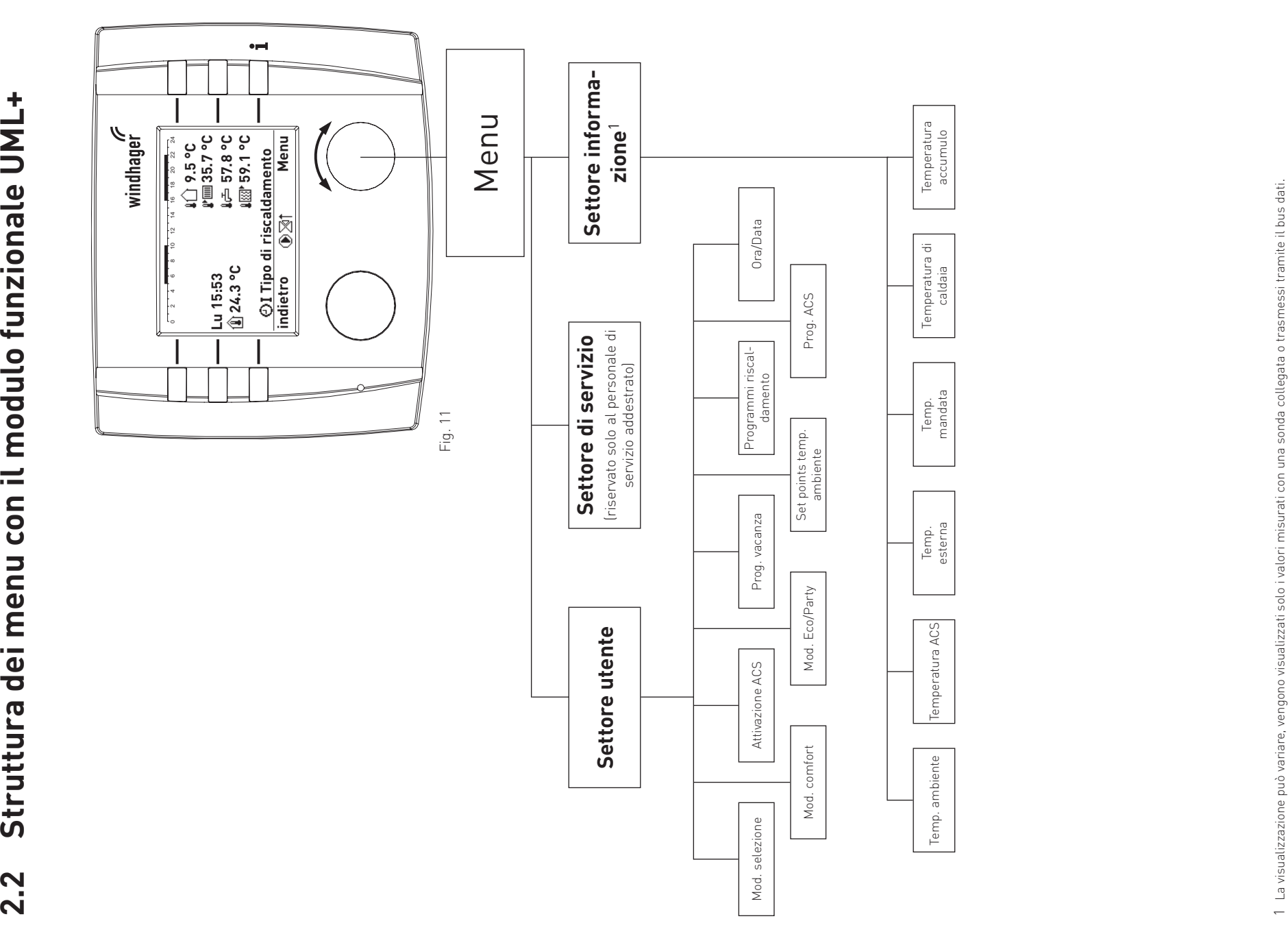

#### navigazione **2.3 Settore utente – selezione e navigazione**  $\mathbf 0$ selezione J. Settore utente 2.3

Le informazioni e impostazioni nel Settore utente sono accessibili a tutti. Le informazioni e impostazioni nel Settore utente sono accessibili a tutti.

Per la selezione e la navigazione si utilizzano generalmente la manopola di impostazione e il pulsante. Le prime Per la selezione e la navigazione si utilizzano generalmente la manopola di impostazione e il pulsante. Le prime cinque voci di menu corrispondono all'assegnazione dei tasti di selezione rapida. cinque voci di menu corrispondono all'assegnazione dei tasti di selezione rapida.

Il Settore utente comprende le seguenti voci di menu: Il Settore utente comprende le seguenti voci di menu:

- Mod. selezione (punto 2.3.1) – Mod. selezione (punto 2.3.1)
	- Mod. comfort (punto 2.3.2) – Mod. comfort (punto 2.3.2)
- Attivazione ACS (punto 2.3.3) – Attivazione ACS (punto 2.3.3) Mod. Eco/Party (punto 2.3.4) – Mod. Eco/Party (punto 2.3.4)
	- Prog. vacanza (punto 2.3.5) – Prog. vacanza (punto 2.3.5)  $\overline{1}$
- Set points temp. ambiente (punto 2.3.6) – Set points temp. ambiente (punto 2.3.6)  $\overline{1}$
- Programmi riscaldamento (punto 2.3.7) – Programmi riscaldamento (punto 2.3.7)
- Prog. ACS (punto 2.3.8) – Prog. ACS (punto 2.3.8)  $\overline{1}$
- Data/Ora (punto 2.3.9) – Data/Ora (punto 2.3.9)  $\overline{\phantom{a}}$

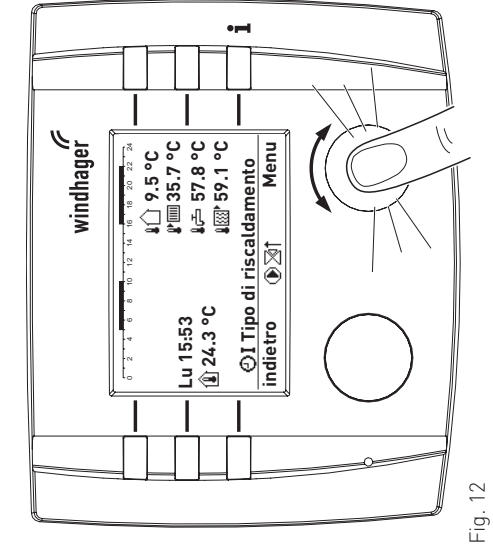

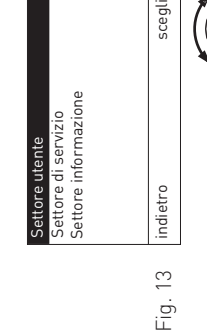

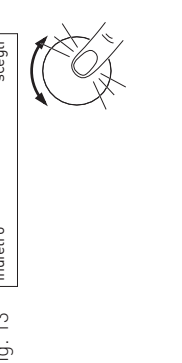

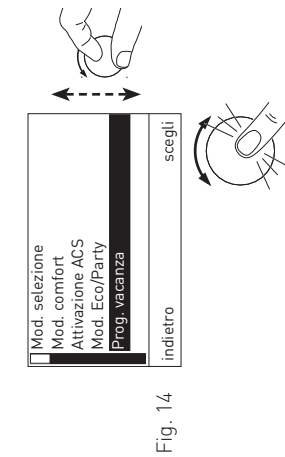

Per la navigazione all'interno di questo settore procedere settore procedere all'interno di questo Per la navigazione come segue: come segue:

- premere un tasto qualsiasi, si accende l'illuminazione del 1. premere un tasto qualsiasi, si accende l'illuminazione del  $\div$ 
	- display.<br>Premere **"Menu"** sulla manopola di impostazione. 2. Premere **"Menu"** sulla manopola di impostazione.  $\sim$

#### Informazione! **Informazione!**

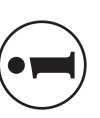

In ogni fase premendo il pulsante "indietro" si passa alla visualizzazione precedente, se non<br>avviene alcuna immissione per 5 minuti si passa passa alla visualizzazione precedente, se non avviene alcuna immissione per 5 minuti si passa In ogni fase premendo il pulsante "indietro" si automaticamente alla schermata del titolo e l'ilautomaticamente alla schermata del titolo e l'illuminazione del display si spegne. luminazione del display si spegne

 Per richiamare il "**Settore utente**" premere sulla manopola Per richiamare il "Settore utente" premere sulla manopola Nel display è evidenziato il "Settore utente". 3. Nel display è evidenziato il "**Settore utente**". di impostazione "scegli". di impostazione "**scegli**".  $\ddot{\rm c}$ 

4. Nel display vengono visualizzate le voci di menu del Settore utente. Per cambiare, passare alla selezione desiderata, ad Nel display vengono visualizzate le voci di menu del Settore utente. Per cambiare, passare alla selezione desiderata, ad es. "Prog. vacanza", ruotando la manopola di impostazione. Per selezionare questa voce di menu premere sulla manoes. "**Prog. vacanza**", ruotando la manopola di impostazione. 5. Per selezionare questa voce di menu premere sulla mano- $\overline{4}$ .<br>د

Per le ulteriori impostazioni relative alla voci di menu nel Per le ulteriori impostazioni relative alla voci di menu nel<br>Settore utente vedere i punti da 2.3.1 a 2.3.9. Settore utente vedere i punti da 2.3.1 a 2.3.9.

pola di impostazione "**scegli**".

pola di impostazione "scegli".

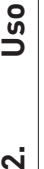

#### Mod. selezione **2.3.1 Mod. selezione**  $2.3.1$

Nella voce di menu "**Mod. selezione**" si possono selezionare i diversi tipi di funzionamento.<br>Le possibilità di selezione della modalità sono le seguenti: Nella voce di menu "**Mod. selezione**" si possono selezionare i diversi tipi di funzionamento. Le possibilità di selezione della modalità sono le seguenti:

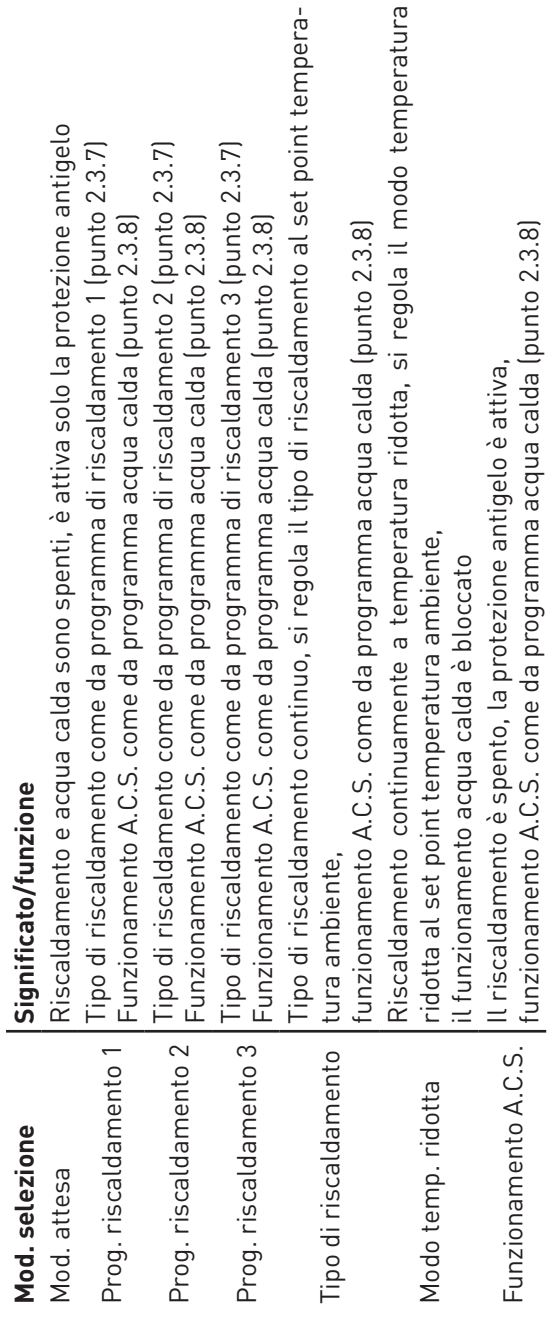

Per la navigazione in questa voce di menu tramite tasto di selezione rapida "**Mod. selezione**" oppure<br>**"Settore utente" → "Mod. selezione"** vedere punto 2.2. Per la navigazione in questa voce di menu tramite tasto di selezione rapida "**Mod. selezione**" oppure **"Settore utente" → "Mod. selezione"** vedere punto 2.2.<br>"

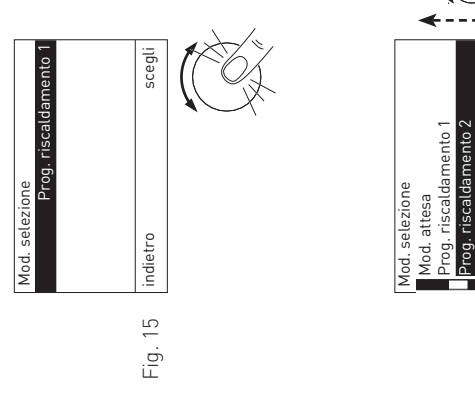

Per cambiare la "**Mod. selezione**" premere sulla manopola<br>di impostazione "s**cegli**". 1. Per cambiare la "**Mod. selezione**" premere sulla manopola di impostazione "**scegli**".  $\div$ 

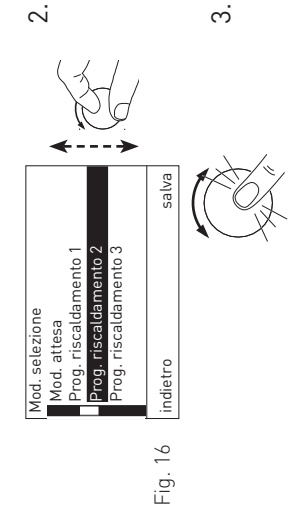

- $\overline{\phantom{a}}$ 2. Nel display vengono visualizzati i tipi di funzionamento. È Nel display vengono visualizzati i tipi di funzionamento. evidenziato l'ultimo memorizzato. evidenziato l'ultimo memorizzato.  $\sim$
- Per cambiare, passare alla selezione desiderata, ad es. es. -odui "**Prog. riscaldamento 2**", ruotando la manopola di impoad Prog. riscaldamento 2", ruotando la manopola di alla selezione desiderata, Per cambiare, passare stazione.
- Per salvare la selezione premere sulla manopola di imposta-3. Per salvare la selezione premere sulla manopola di impostazione "salva", oppure premere "indietro" per non salvare. zione "**salva**", oppure premere "**indietro**" per non salvare.

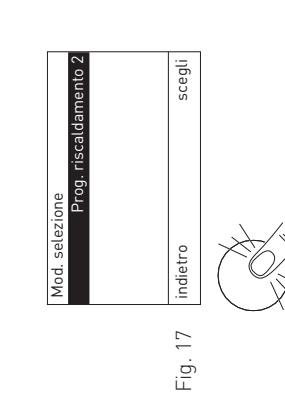

Nel display compare la nuova selezione. Per tornare 4. Nel display compare la nuova selezione. Per tornare alla schermata del titolo, premere più volte il pulsante<br>"indietro", oppure dopo 5 minuti compare automaticamente alla schermata del titolo, premere più volte il pulsante "**indietro**", oppure dopo 5 minuti compare automaticamente la schermata del titolo e l'illuminazione del display si la schermata del titolo e l'illuminazione del display si spegne. $\overline{4}$ 

#### Mod. comfort **2.3.2 Mod. comfort**  $2.3.2$

Con il regolatore "Mod. comfort" si può correggere il set point temperatura ambiente senza modificare le impostazioni di base (un po' più caldo o più fresco).<br>Tale correzione influisce su tutti i set points temperatura ambiente (programmi riscaldamento, tipo di riscalda-Con il regolatore "**Mod. comfort**" si può correggere il set point temperatura ambiente senza modificare le impostazioni di base (un po' più caldo o più fresco).

Tale correzione influisce su tutti i set points temperatura ambiente (programmi riscaldamento, tipo di riscaldamento, modo temperatura ridotta ecc.). mento, modo temperatura ridotta ecc.).

Regolazione: da –3,0 a +3,0 K  $0.0K$ Impostazione di fabbrica: 0.0 K Impostazione di fabbrica: Regolazione:

 $\leq$  $da - 3, 0 a + 3, 0$  Per la navigazione in questa voce di menu tramite tasto di selezione rapida "**Mod. comfort**" oppure<br>"Settore utente" → "Mod. comfort" vedere punto 2.3. Per la navigazione in questa voce di menu tramite tasto di selezione rapida "**Mod. comfort**" oppure **"Settore utente" →** "**Mod. comfort**" vedere punto 2.3.

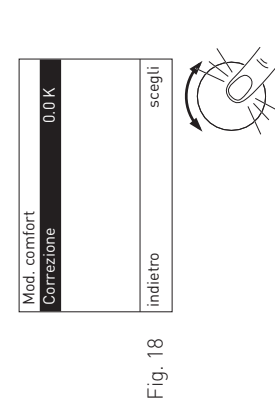

1. Per cambiare la "**Correzione**" premere sulla manopola di Per cambiare la "Correzione" premere sulla manopola di impostazione "scegli". impostazione "**scegli**".  $\rightleftharpoons$ 

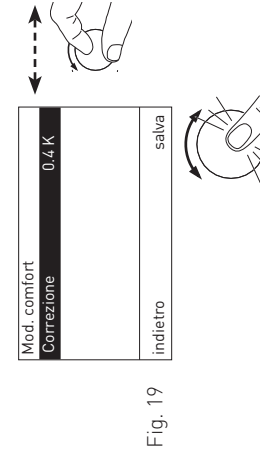

- Per cambiare, impostare il valore desiderato ruotando la Per cambiare, impostare il valore desiderato ruotando la Nel display è evidenziato l'ultimo valore memorizzato. 2. Nel display è evidenziato l'ultimo valore memorizzato. manopola di impostazione "**salva**". manopola di impostazione "salva"  $\sim$
- Per salvare il nuovo valore premere sulla manopola di<br>impostazione "**salva**", oppure premere "**indietro**" per non 3. Per salvare il nuovo valore premere sulla manopola di impostazione "**salva**", oppure premere "**indietro**" per non salvare.  $\dot{\circ}$

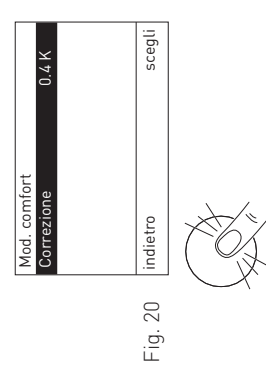

4. Nel display compare la nuova selezione. Per tornare alla schermata del titolo, premere più volte il pulsante<br>"indietro", oppure dopo 5 minuti compare automaticamente alla schermata del titolo, premere più volte il pulsante "**indietro**", oppure dopo 5 minuti compare automaticamente la schermata del titolo e l'illuminazione del display si selezione. Per tornare la schermata del titolo e l'illuminazione del display si Nel display compare la nuova spegne. $\overline{4}$ 

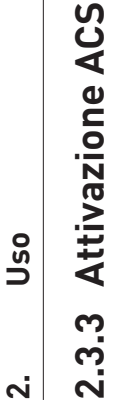

Con i regolatori "**Attivazione ACS**" si può avviare un carico di acqua calda una tantum durante un tempo di arresto Con i regolatori "**Attivazione ACS**" si può avviare un carico di acqua calda una tantum durante un tempo di arresto acqua calda (in base al programma acqua calda). acqua calda (in base al programma acqua calda).

peratura impostata. La funzione viene avviata solo se la temperatura attuale dell'acqua calda è inferiore di 5 K Una volta avviata la funzione, l'accumulatore per acqua calda sanitaria viene riscaldato una sola volta alla tem-<br>peratura impostata. La funzione viene avviata solo se la temperatura attuale dell'acqua calda è inferiore di Una volta avviata la funzione, l'accumulatore per acqua calda sanitaria viene riscaldato una sola volta alla temrispetto al set point impostato. rispetto al set point impostato.

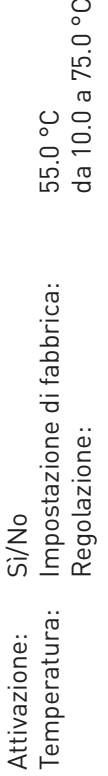

55.0 °C<br>da 10.0 a 75.0 °C

Per la navigazione in questa voce di menu tramite tasto di selezione rapida "**Attivazione ACS**" oppure Per la navigazione in questa voce di menu tramite tasto di selezione rapida "**Attivazione ACS**" oppure<br>"**Settore utente" → "Attivazione ACS**" vedere punto 2.3. **"Settore utente" →** "**Attivazione ACS**" vedere punto 2.3.

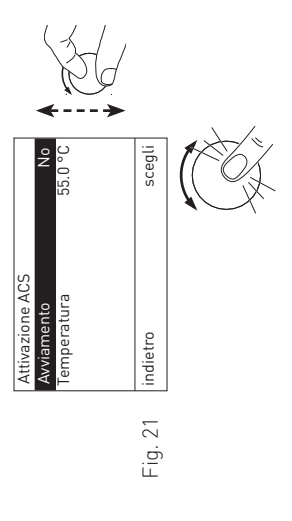

- 1. Ruotare la manopola di impostazione "**scegli**" per per "scegli" selezionare "Avviamento" o "Temperatura". selezionare "**Avviamento**" o "**Temperatura**". impostazione  $\overline{\sigma}$ manopola  $\overline{a}$ Ruotare  $\div$ 
	- 2. Premere sulla manopola di impostazione "**scegli**" per per "scegli" Premere sulla manopola di impostazione richiamare la funzione. richiamare la funzione.  $\overline{\mathcal{L}}$

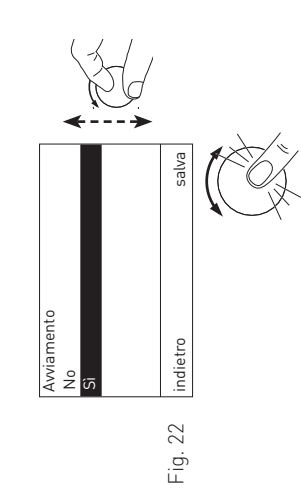

- 3. Per cambiare, ruotare la manopola di impostazione "**salva**" Per cambiare, ruotare la manopola di impostazione "salva" su "**Sì**".  $\dot{\infty}$
- 4. Per salvare, premere sulla manopola di impostazione impostazione "salva", oppure premere "indietro" per non salvare. "**salva**", oppure premere "**indietro**" per non salvare. premere sulla manopola di salvare, Per  $\overline{4}$

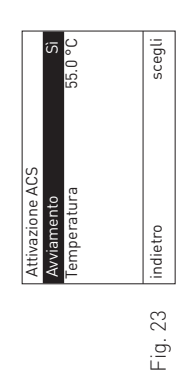

Nel display compare la nuova selezione. 5. Nel display compare la nuova selezione. .<br>د

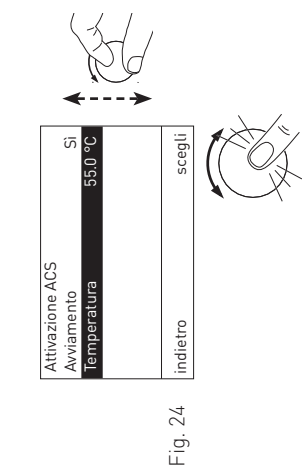

- 6. Si può modificare anche la "**Temperatura"**. Ruotare la manopola di impostazione "**scegli**" per selezio-Si può modificare anche la "Temperatura".  $\dot{\circ}$
- Ruotare la manopola di impostazione "scegli" per selezionare la "Temperatura". nare la "**Temperatura".**
- 7. Premere sulla manopola di impostazione "**scegli**" per "scegli" per Premere sulla manopola di impostazione richiamare la funzione. richiamare la funzione. $\mathbb{R}^2$

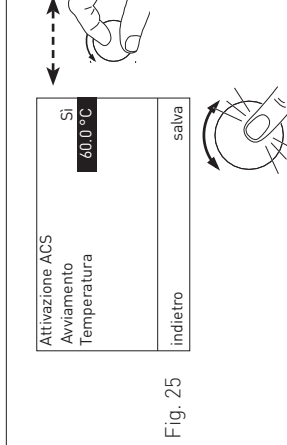

8. Nel display è evidenziato l'ultimo valore memorizzato.

Nel display è evidenziato l'ultimo valore memorizzato.

 $\infty$ 

 Per cambiare, impostare il valore desiderato, ad es. "**60.0 °C**", ruotando la manopola di impostazione "**salva**". 9. Per salvare il nuovo valore premere sulla manopola di impostazione "**salva**", oppure premere "**indietro**" per non Per salvare il nuovo valore premere sulla manopola di<br>impostazione "**salva**", oppure premere "**indietro**" per non<br>salvare.

°C", ruotando la manopola di impostazione "salva".

Per cambiare, impostare il valore desiderato, ad es. "60.0

 $\sigma$ 

scegli  $\overline{G}$ **3.0199** indietro scegli Avviamento Sì Temperatura 60.0 °C **ACS** Attivazione ACS i<br>Temperatura ndietro Fig. 26

10. Nel display compare la nuova selezione. Per tornare<br>alla schermata del titolo, premere più volte il pulsante<br>"indietro", oppure dopo 5 minuti compare automaticamente<br>la schermata del titolo e l'illuminazione del displa 10. Nel display compare la nuova selezione. Per tornare alla schermata del titolo, premere più volte il pulsante "**indietro**", oppure dopo 5 minuti compare automaticamente la schermata del titolo e l'illuminazione del display si

spegne.

#### Mod. Eco/Party **2.3.4 Mod. Eco/Party**  $2.3.4$

La funzione "**Mod. Eco/Party**" serve da un lato a risparmiare energia, dall'altro a migliorare il comfort. Ad<br>esempio quando si arieggiano i vani d'abitazione si può far funzionare il circuito di riscaldamento per 1 ora a La funzione "**Mod. Eco/Party**" serve da un lato a risparmiare energia, dall'altro a migliorare il comfort. Ad esempio quando si arieggiano i vani d'abitazione si può far funzionare il circuito di riscaldamento per 1 ora a una temperatura ambiente più bassa (ad es. 14 °C) per risparmiare energia. Oppure se il circuito di riscaldamento deve funzionare a una temperatura ambiente più elevata (ad es. 22 °C) per una durata determinata, può essere deve funzionare a una temperatura ambiente più elevata (ad es. 22 °C) per una durata determinata, può essere impostato in questo sottomenu. impostato in questo sottomenu.

Questa variazione della temperatura vale solo per la durata impostata. Trascorso tale lasso di tempo, la funzione Questa variazione della temperatura vale solo per la durata impostata. Trascorso tale lasso di tempo, la funzione torna al

tipo di funzionamento impostato. I programmi di riscaldamento non vengono modificati. tipo di funzionamento impostato. I programmi di riscaldamento non vengono modificati.

da 6.0 a 30.0 °C Temperatura: da 6.0 a 30.0 °C da 0 a 400 min durata: da 0 a 400 min Temperatura: Regolazione: Regolazione: durata:

Per la navigazione in questa voce di menu tramite tasto di selezione rapida "Mod. Eco/Party" oppure Per la navigazione in questa voce di menu tramite tasto di selezione rapida "**Mod. Eco/Party**" oppure "Settore utente"  $\rightarrow$  "Mod. Eco/Party" vedere punto 2.3. "**Settore utente**" **→** "**Mod. Eco/Party**" vedere punto 2.3.

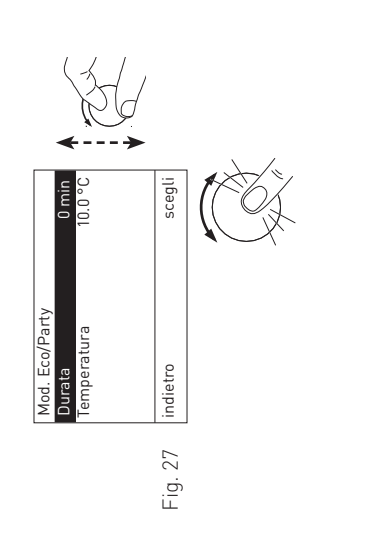

- Ruotare la manopola di impostazione "scegli" per selezio-1. Ruotare la manopola di impostazione "**scegli**" per selezionare "Durata" o "Temperatura". nare "**Durata**" o "**Temperatura**".  $\overline{a}$ 
	- "scegli" per ri-2. Premere sulla manopola di impostazione "**scegli**" per ri-Premere sulla manopola di impostazione chiamare la funzione. chiamare la funzione.  $\sim$

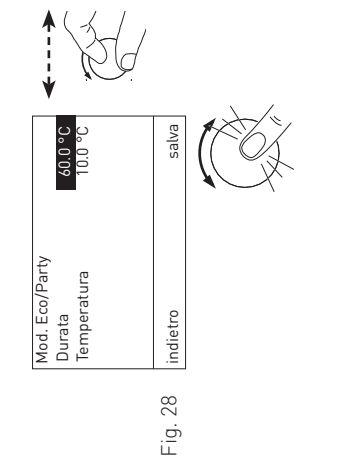

- Per modificare il valore, impostare il valore desiderato, ad Per modificare il valore, impostare il valore desiderato, ad Nel display è evidenziato l'ultimo valore memorizzato. 3. Nel display è evidenziato l'ultimo valore memorizzato.  $\dot{\infty}$
- Per salvare il valore premere sulla manopola di impostazione 4. Per salvare il valore premere sulla manopola di impostazione "60 min", ruotando la manopola di impostazione "salva". es. "**60 min**", ruotando la manopola di impostazione "**salva**". "salva", oppure premere "indietro" per non salvare. "**salva**", oppure premere "**indietro**" per non salvare. -<br>ອິ  $\overline{4}$ 
	- La visualizzazione torna alla schermata precedente. La visualizzazione torna alla schermata precedente.

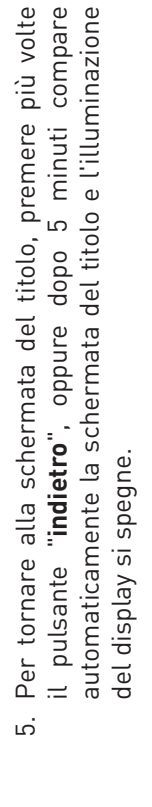

Mod. Eco/Party

Durata 60 min Temperatura 10.0 °C

in<br>Drain

indietro scegli

Fig. 29

## Terminare la funzione "Mod. Eco/Party" **Terminare la funzione "Mod. Eco/Party"**

Se la funzione deve essere terminata prima, impostare la du-Se la funzione deve essere terminata prima, impostare la duautomaticamente al termine del lasso di tempo impostato. automaticamente al termine del lasso di tempo impostato. rata a 0.

#### Prog. vacanza **2.3.5 Prog. vacanza**  $2.3.5$

In caso di assenza prolungata si può attivare il "**Prog. vacanza**". Con il regolatore "**Prog. vacanza**" si può impostare<br>la durata del programma vacanze. Il programma si avvia subito alla data memorizzata e termina alle or In caso di assenza prolungata si può attivare il "**Prog. vacanza**". Con il regolatore "**Prog. vacanza**" si può impostare la durata del programma vacanze. Il programma si avvia subito alla data memorizzata e termina alle ore 00:00 dell'ultimo giorno di vacanze. dell'ultimo giorno di vacanze.

ll programma termina il 22.02.2010 alle ore 24.00 = ore 00.00 del 23.02.2010. Il programma termina il 22.02.2010 alle ore 24:00 = ore 00:00 del 23.02.2010. Esempio: programma vacanze fino al 23.02.2010 Esempio: programma vacanze fino al 23.02.2010

Al termine del programma vacanze il regolatore riprende il tipo di funzionamento impostato. Al termine del programma vacanze il regolatore riprende il tipo di funzionamento impostato. "Set points temp.

# Il circuito di riscaldamento funziona con la temperatura impostata in **"Settore utente" → "Set points temp.**  Il circuito di riscaldamento funziona con la temperatura impostata in "Settore utente" > ambiente" -> "Modo temp. ridotta".

**ambiente" → "Modo temp. ridotta"**.<br>I limiti riscaldamento del modo temperatura ridotta e la temperatura minima di mandata sono attivi - vedere le I limiti riscaldamento del modo temperatura ridotta e la temperatura minima di mandata sono attivi - vedere le istruzioni di montaggio. istruzioni di montaggio.

Il circuito dell'acqua calda è bloccato, sono attive solo le funzioni di protezioni antigelo – vedere le istruzioni di Il circuito dell'acqua calda è bloccato, sono attive solo le funzioni di protezioni antigelo - vedere le istruzioni di montaggio. Per la navigazione in questa voce di menu tramite tasto di selezione rapida "**Vacanze" -> "Prog. vacanza"** oppure Per la navigazione in questa voce di menu tramite tasto di selezione rapida **"Vacanze" → "Prog. vacanza"** oppure "Settore utente"  $\rightarrow$  "Prog. vacanza" vedere punto 2.3. **"Settore utente" →** "**Prog. vacanza"** vedere punto 2.3.

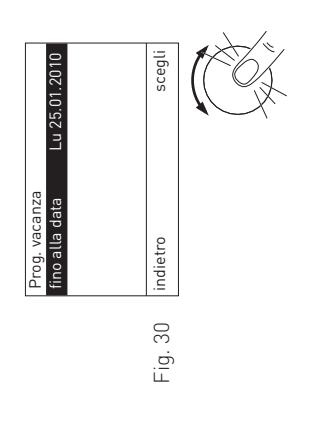

1. Per richiamare l'impostazione "**Prog. vacanza**" premere Per richiamare l'impostazione "Prog. vacanza" premere sulla manopola di impostazione "scegli". sulla manopola di impostazione "**scegli**".  $\rightleftharpoons$ 

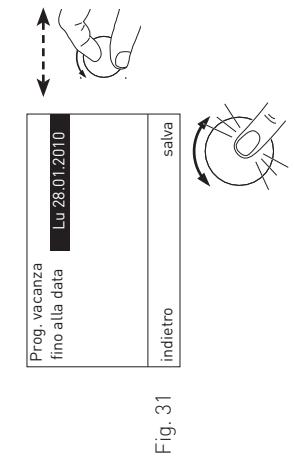

- 2. Per modificare il valore, impostare la data desiderata Per modificare il valore, impostare la data desiderata ruotando la manopola di impostazione "salva". ruotando la manopola di impostazione "**salva**".  $\overline{\mathcal{C}}$
- 3. Per salvare, premere sulla manopola di impostazione impostazione "salva", oppure premere "indietro" per non salvare. La visualizzazione torna alla schermata precedente. La visualizzazione torna alla schermata precedente. "**salva**", oppure premere "**indietro**" per non salvare. salvare, premere sulla manopola di Per  $\dot{\circ}$

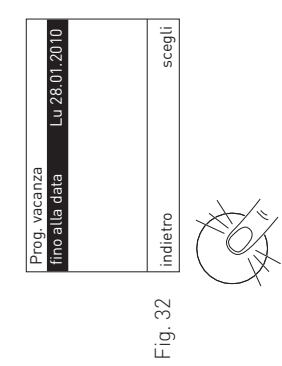

4. Per tornare alla schermata del titolo, premere più volte il pulsante "**indietro**", oppure dopo 5 minuti compare automaticamente la schermata del titolo e l'illuminazione Per tornare alla schermata del titolo, premere più volte compare automaticamente la schermata del titolo e l'illuminazione minuti <u>ເ</u> dopo "indietro", oppure del display si spegne. del display si spegne. pulsante  $=$  $\overline{4}$ 

## Terminare la funzione "Prog. vacanza" **Terminare la funzione "Prog. vacanza"**

Se la funzione deve essere terminata prima, impostare la data Se la funzione deve essere terminata prima, impostare la data automaticamente alle ore 00:00 del giorno impostato. automaticamente alle ore 00:00 del giorno impostato. al giorno corrente. al giorno corrente.

## Set points temp. ambiente **2.3.6 Set points temp. ambiente**  $2.3.6$

ll valore "Set points temp. ambiente" → "Modo temp. ridotta" viene utilizzato solo per "Mod. selezione" → "Modo 个 Il valore "**Set points temp. ambiente**" **→** "**Tipo di riscaldamento**" viene utilizzato **solo** per "**Mod. selezione**" **→** Il valore "Set points temp. ambiente" → "Tipo di riscaldamento" viene utilizzato solo per "Mod. selezione" "Tipo di riscaldamento". "**Tipo di riscaldamento**".

Il valore "**Set points temp. ambiente**" **→** "**Modo temp. ridotta**" viene utilizzato **solo** per "**Mod. selezione**" **→** "**Modo temp. ridotta**" e per il "**Prog. vacanza**". temp. ridotta" e per il "Prog. vacanza"

Per i programmi di riscaldamento valgono le temperature impostate in "Settore utente" -> "Programmi riscal-Per i programmi di riscaldamento valgono le temperature impostate in "**Settore utente**" **→** "**Programmi riscaldamento**". Per la navigazione in questa voce di menu tramite "Settore utente" > "Set points temp. ambiente" vedere pun-Per la navigazione in questa voce di menu tramite "**Settore utente**" **→** "**Set points temp. ambiente**" vedere punto 2.3.

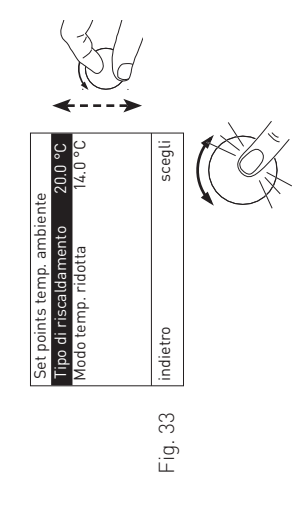

- Ruotare la manopola di impostazione "scegli" per selezio-<br>nare "Tipo di riscaldamento" o "Modo temp. ridotta". 1. Ruotare la manopola di impostazione "**scegli**" per selezionare "**Tipo di riscaldamento**" o "**Modo temp. ridotta**".  $\div$
- Premere sulla manopola di impostazione "scegli" per ri-2. Premere sulla manopola di impostazione "**scegli**" per richiamare la funzione. chiamare la funzione.  $\sim$

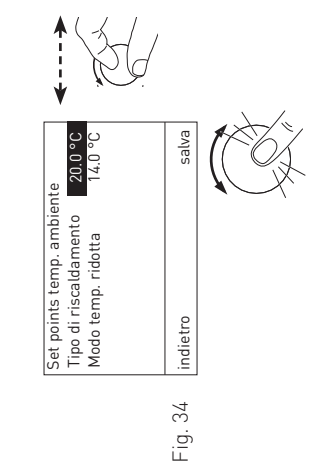

- Per modificare il valore, impostare il valore desiderato, , ruotando la manopola di impostazione ad es. "**22.0 °C**", ruotando la manopola di impostazione impostare il valore desiderato, Nel display è evidenziato l'ultimo valore memorizzato. 3. Nel display è evidenziato l'ultimo valore memorizzato. Per modificare il valore, "22.0 °C", "**salva**". ad es.  $\dot{\infty}$
- 4. Per salvare il valore premere sulla manopola di impostazione Per salvare il valore premere sulla manopola di impostazione "salva", oppure premere "indietro" per non salvare. La visualizzazione torna alla schermata precedente. La visualizzazione torna alla schermata precedente. "**salva**", oppure premere "**indietro**" per non salvare.  $\overline{4}$

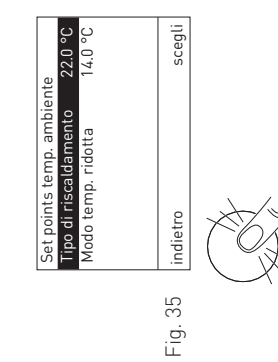

5. Per tornare alla schermata del titolo, premere più volte il pulsante "indietro", oppure dopo 5 minuti compare<br>automaticamente la schermata del titolo e l'illuminazione il pulsante "**indietro**", oppure dopo 5 minuti compare automaticamente la schermata del titolo e l'illuminazione Per tornare alla schermata del titolo, premere più volte del display si spegne. del display si spegne..<br>Gu

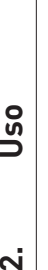

## Programmi riscaldamento **2.3.7 Programmi riscaldamento** 2.3.7

Nella voce di menu "**Programmi riscaldamento**" si possono impostare tre programmi di riscaldamento individuali. ll programma di riscaldamento è un programma settimanale (da Lu a Do). I giorni della settimana possono essere<br>utilizzati singolarmente o raggruppati in blocchi. Ogni giorno o blocco può essere assegnato a fino 6 periodi d Il programma di riscaldamento è un programma settimanale (da Lu a Do). I giorni della settimana possono essere utilizzati singolarmente o raggruppati in blocchi. Ogni giorno o blocco può essere assegnato a fino 6 periodi di Nella voce di menu "**Programmi riscaldamento**" si possono impostare tre programmi di riscaldamento individuali. riscaldamento con 6 valori di temperatura ambiente. riscaldamento con 6 valori di temperatura ambiente.

Tutte le temperature inferiori a 18 °C e la temperatura diurna più bassa vengono utilizzate come temperature Tutte le temperature inferiori a 18 °C e la temperatura diurna più bassa vengono utilizzate come temperature ridotte. Nella barra del programma di riscaldamento della schermata del titolo tali temperature sono rappresenridotte. Nella barra del programma di riscaldamento della schermata del titolo tali temperature sono rappresentate con una linea. Tutte le altre temperature sono visualizzate al di sopra della linea. tate con una linea. Tutte le altre temperature sono visualizzate al di sopra della linea.<br>Esempio:

valore diurno più basso 14 °C dalle ore 00:00 alle 05:00, 16 °C dalle 10:00 alle 16:00 e 14 °C dalle 22:00 alle 24:00.<br>Gli altri valori dalle ore 05:00 alle 10:00 e dalle 16:00 alle 22:00 sono superiori a 14 °C – fig. 36. valore diurno più basso 14 °C dalle ore 00:00 alle 05:00, 16 °C dalle 10:00 alle 16:00 e 14 °C dalle 22:00 alle 24:00. Gli altri valori dalle ore 05:00 alle 10:00 e dalle 16:00 alle 22:00 sono superiori a 14 °C – fig. 36. Esempio:

 $\frac{1}{22}$ <sup>24</sup>  $\mathsf{I}$ ន 201816 ∥.∞ \_ ⊴  $12 \t 14$ ≘∔ 10<br>8 ∝ ا ہ -| .<br>4 Fig. 36 Il limite riscaldamento del modo temperatura ridotta si riferisce alla temperatura ridotta. Il limite riscaldamento del modo temperatura ridotta si riferisce alla temperatura ridotta.

Per la navigazione in questa voce di menu tramite "Settore utente" → "Programmi riscaldamento" vedere pun-Per la navigazione in questa voce di menu tramite "**Settore utente**" **→** "**Programmi riscaldamento**" vedere punto 2.3.

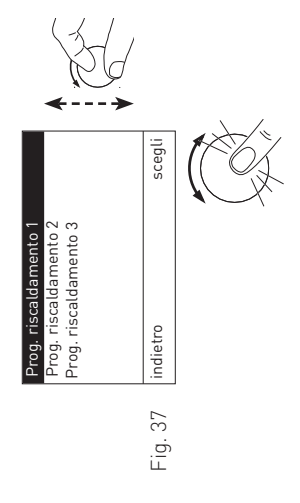

- nare il "**Prog. riscaldamento 1**", "**Prog. riscaldamento 2**" o  $\circ$ Ruotare la manopola di impostazione "scegli" per selezio-1. Ruotare la manopola di impostazione "**scegli**" per selezionare il "Prog. riscaldamento 1", "Prog. riscaldamento 2"<br>nare il "Prog. riscaldamento 1", "Prog. riscaldamento 2" "Prog. riscaldamento 3". "**Prog. riscaldamento 3**".  $\overline{a}$ 
	- Premere sulla manopola di impostazione "scegli" per ri-2. Premere sulla manopola di impostazione "**scegli**" per richiamare la funzione. chiamare la funzione.  $\sim$

**camento dati in corso**". Il modulo funzionale carica i dati camento dati in corso". Il modulo funzionale carica i dati Nel display compare brevemente "Attendere prego, cari- Nel display compare brevemente "**Attendere prego, cari**memorizzati. memorizzati.

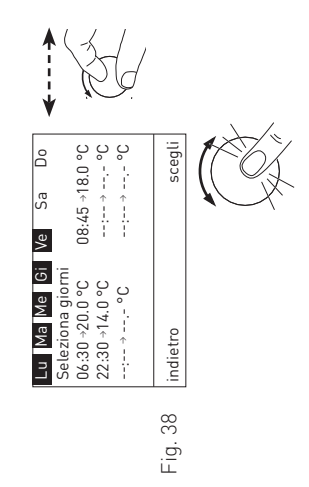

 Ruotare la manopola di impostazione "**scegli**" per per selezionare una selezione di giorni o un giorno memorizzati. Le selezioni di giorni o i giorni vengono visualizzati in Nel display è evidenziata una selezione di giorni o un giorno. selezionare una selezione di giorni o un giorno memorizzati. Le selezioni di giorni o i giorni vengono visualizzati in 3. Nel display è evidenziata una selezione di giorni o un giorno. "scegli" impostazione  $\overleftarrow{\sigma}$ la manopola sequenza. sequenza. Ruotare  $\dot{\infty}$ 

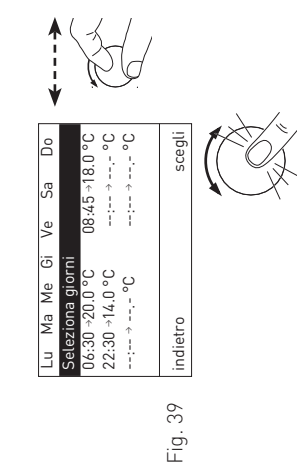

Per creare una nuova selezione di giorni, spostare<br>l'evidenziazione.su **"Selezionagiorni**" ruotando lamanopola 4. Per creare una nuova selezione di giorni, spostare l'evidenziazione su "**Seleziona giorni**" ruotando la manopola di impostazione "scegli" e premere sulla manopola "scegli". di impostazione "**scegli**" e premere sulla manopola "**scegli**".

 $\overline{4}$ 

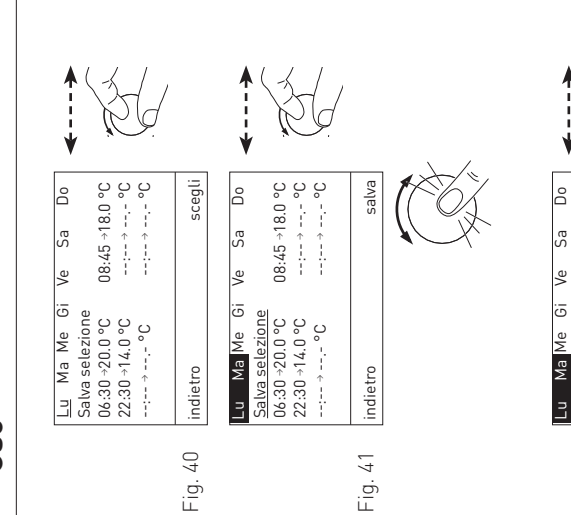

- pola si può selezionare un giorno (sottolineato). Premendo pola si può selezionare un giorno (sottolineato). Premendo Nel display è sottolineato lunedì "Lu". Ruotando la manosi inserisce il giorno selezionato nella selezione (rappre-5. Nel display è sottolineato lunedì "**Lu**". Ruotando la manosi inserisce il giorno selezionato nella selezione (rappresentazione invertita) o lo si rimuove dalla selezione. sentazione invertita) o lo si rimuove dalla selezione. ίn,
- denziare (sottolineato) "Salva selezione" e premere sulla denziare (sottolineato) **"Salva selezione"** e premere sulla Per salvare, ruotare la manopola di impostazione fino a evi-6. Per salvare, ruotare la manopola di impostazione fino a evimanopola.  $\dot{\circ}$

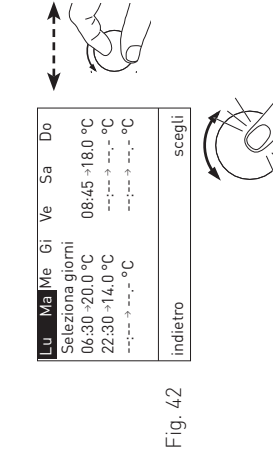

denziare il giorno o la selezione di giorni e premere sulla denziare il giorno o la selezione di giorni e premere sulla Per cambiare o integrare un orario o una temperatura, evi-7. Per cambiare o integrare un orario o una temperatura, evimanopola di impostazione manopola di impostazione  $\mathbf{r}$ 

Il display passa alla modalità di modifica, si possono modi- Il display passa alla modalità di modifica, si possono modificare orari e temperature. ficare orari e temperature.

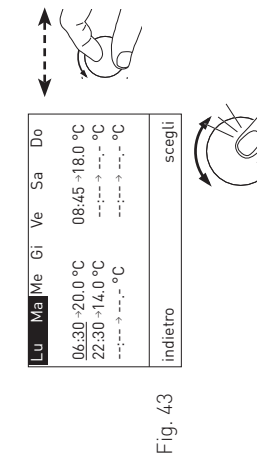

temperatura.

temperatura.

Premendo e ruotando la manopola di impostazione si può di Premendo e ruotando la manopola di impostazione si può di volta in volta selezionare e cambiare un orario di avvio o la volta in volta selezionare e cambiare un orario di avvio o la 8. Nel display è evidenziato (sottolineato) un orario di avvio. 8. Nel display è evidenziato (sottolineato) un orario di avvio.

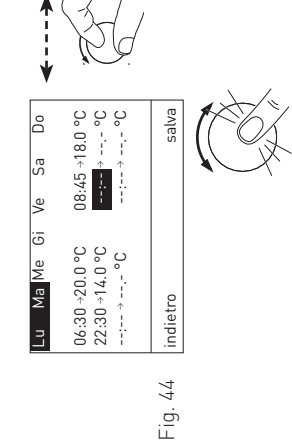

#### LS indietro salva 06:30 →20.0 °C 08:45 →18.0 °C 22:30 →14.0 °C 14:00 → --.- °C --:-- → --.- °C --:-- → --.- °C Lu Ma Do Sa VeGi Me ကြီ lছ ŀō  $06.30 - 20.0$  °C<br>22.30 - 14.0 °C Ma Me  $\subseteq$ indietro ╞ Fig. 45

**Immettere un orario di avvio supplementare:**

Immettere un orario di avvio supplementare:

9. per creare un orario di avvio supplementare, far scorrere l'evidenziazione su un orario di avvio non impostato (--:--) e premere sulla manopola di impostazione. Viene evidenziato per creare un orario di avvio supplementare, far scorrere l'evidenziazione su un orario di avvio non impostato (--:--) e premere sulla manopola di impostazione. Viene evidenziato l'orario di avvio non impostato (--:--). l'orario di avvio non impostato (--:--).  $\circ$ .

stazione e premere sulla manopola stessa per salvare il stazione e premere sulla manopola stessa per salvare il 10. Impostare l'orario di avvio ruotando la manopola di impo-10. Impostare l'orario di avvio ruotando la manopola di imponuovo orario. nuovo orario.

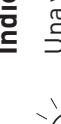

#### Indicazione! **Indicazione!**

Una volta salvato, l'orario di avvio viene immediatamente messo automaticamente in sequenza rispetto agli orari di avvio esistenti e la temperatu-<br>ra viene impostata a 20.0 °C. Una volta salvato, l'orario di avvio viene immediatamente messo automaticamente in sequenza rispetto agli orari di avvio esistenti e la temperatura viene impostata a 20.0 °C.

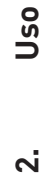

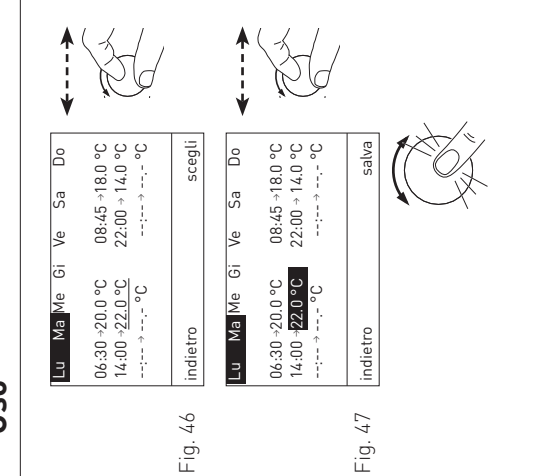

11. Per cambiare una temperatura, ruotare la manopola di impostazione per evidenziare tale temperatura e premere sulla manopola. Impostare la temperatura ruotando la manopola di impostazione e premere sulla manopola manopola di impostazione per evidenziare tale temperatura e premere sulla manopola. Impostare la temperatura ruotando la e premere sulla manopola cambiare una temperatura, ruotare la stessa per salvare la nuova temperatura. stessa per salvare la nuova temperatura. manopola di impostazione 11. Per

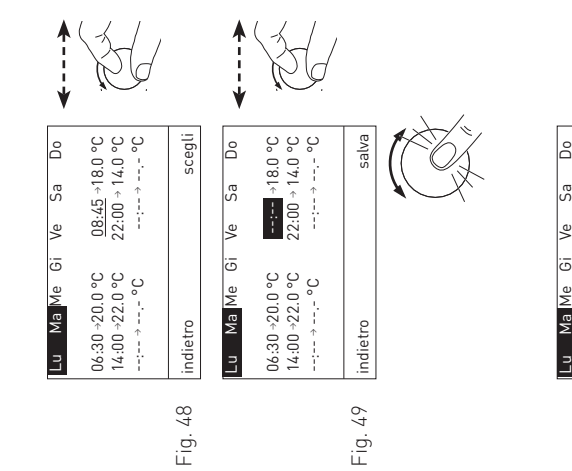

## Cancellare l'orario di avvio: **Cancellare l'orario di avvio:**

12. per cancellare un orario di avvio, far scorrere l'evidenziazione su tale orario e premere sulla manopola di impostazione. 12. per cancellare un orario di avvio, far scorrere l'evidenziazione su tale orario e premere sulla manopola di impostazione. L'orario di avvio è evidenziato (rappresentazione invertita). L'orario di avvio è evidenziato (rappresentazione invertita).

 Impostare l'orario di avvio su "--:--" ruotando la manopola Impostare l'orario di avvio su "--:--" ruotando la manopola L'orario di avvio è cancellato, il programma viene ordinato. di impostazione e premere sulla manopola per cancellare. di impostazione e premere sulla manopola per cancellare.

L'orario di avvio è cancellato, il programma viene ordinato.

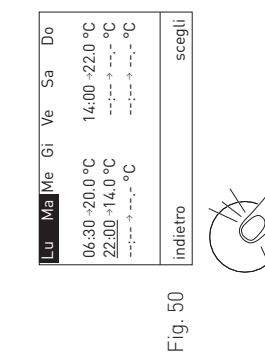

13. Per tornare alla schermata del titolo, premere più volte il pulsante "indietro", oppure dopo 5 minuti compare auto-<br>maticamente la schermata del titolo e l'illuminazione del maticamente la schermata del titolo e l'illuminazione del 13. Per tornare alla schermata del titolo, premere più volte il pulsante "**indietro**", oppure dopo 5 minuti compare autodisplay si spegne. display si spegne.

#### Prog. ACS **2.3.8 Prog. ACS** 2.3.8

Il programma acqua calda consente di controllare il carico di acqua calda. Il programma acqua calda è un Il programma acqua calda consente di controllare il carico di acqua calda. Il programma acqua calda è un programma settimanale (da Lu a Do). I giorni della settimana possono essere utilizzati singolarmente o<br>raggruppati in selezioni. Ogni giorno o selezione può essere assegnato a fino 6 periodi di riscaldamento con 6 set raggruppati in selezioni. Ogni giorno o selezione può essere assegnato a fino 6 periodi di riscaldamento con 6 set programma settimanale (da Lu a Do). I giorni della settimana possono essere utilizzati singolarmente o point dell'acqua calda.<br>Uso e impostazione sono identici al punto 2.3.7 Programmi riscaldamento. point dell'acqua calda.

Uso e impostazione sono identici al punto 2.3.7 Programmi riscaldamento.

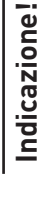

'nΦ La temperatura impostata dell'acqua calda è il punto di spegnimento. Il punto di accensione è spegnimento. Il punto di accensione punto di  $\equiv$  $\sim\!\!\varpi$ La temperatura impostata dell'acqua calda inferiore di 5 K a tale temperatura. inferiore di 5 K a tale temperatura.

#### Ora/Data **2.3.9 Ora/Data** 2.3.9

Il modulo UML+ dispone di un orologio in tempo reale con funzione di calendario. La regolazione del sistema ME-<br>Splus gestisce un'ora di sistema. L'ora di sistema viene messa a disposizione da un modulo definito. In "**Se** Splus gestisce un'ora di sistema. L'ora di sistema viene messa a disposizione da un modulo definito. In "**Settore di servizio**" **→** "**Dati sistema LON**" **→** "**Ora sistema**" (istruzioni di montaggio) si può definire se utilizzare l'ora di Il modulo UML+ dispone di un orologio in tempo reale con funzione di calendario. La regolazione del sistema MEsistema o l'ora locale. sistema o l'ora locale.

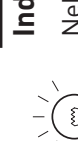

#### Indicazione! **Indicazione!**

"**Dati sistema LON**" **→** "**Ora sistema**" (istruzioni di montaggio) è impostata l'opzione "**ora locale**" o  $\circ$ 个 Nella voce di menu "**Data/Ora**" si possono impostare ora e data solo se in "**Settore di servizio**" **→** Nella voce di menu "**Data/Ora**" si possono impostare ora e data solo se in "**Settore di servizio**" –<br>"**Dati sistema LON" → "Ora sistema"** (istruzioni di montaggio) è impostata l'opzione "**ora locale**" "**invia**".

La commutazione tra ora legale e ora solare avviene automaticamente. La commutazione tra ora legale e ora solare avviene automaticamente.

Per la navigazione in questa voce di menu tramite "Settore utente" -> "Data/Ora" vedere punto 2.3. Per la navigazione in questa voce di menu tramite "**Settore utente**" **→** "**Data/Ora**" vedere punto 2.3.

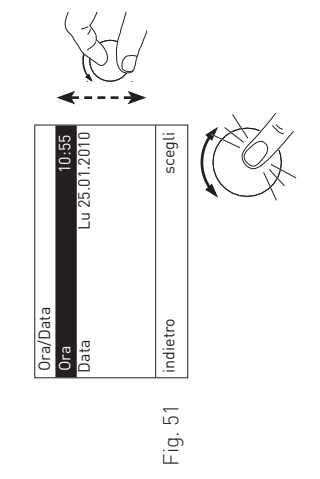

- per 1. Ruotare la manopola di impostazione "**scegli**" per "scegli" impostazione  $\ddot{\vec{\sigma}}$ selezionare "**Ora**" o "**Data**". selezionare "Ora" o "Data" manopola Ruotare la  $\div$  $\sim$
- per 2. Premere sulla manopola di impostazione "**scegli**" per "scegli" Premere sulla manopola di impostazione richiamare la funzione. richiamare la funzione.

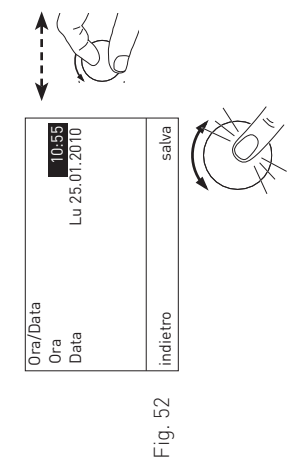

10:55  $-0.25, 01, 2010$ Ora 10:55 indietro scegli Data Lu 25.01.2010 Ora/Data Fig. 53

- Nel display è evidenziato il valore attualmente memorizza-3. Nel display è evidenziato il valore attualmente memorizzato.  $\dot{\infty}$
- Per modificare il valore, impostare il valore desiderato modificare il valore, impostare il valore desiderato ruotando la manopola di impostazione "**salva**". ruotando la manopola di impostazione "salva" Per
- 4. Per salvare, premere sulla manopola di impostazione impostazione "salva", oppure premere "indietro" per non salvare. La visualizzazione torna alla schermata precedente. La visualizzazione torna alla schermata precedente. "**salva**", oppure premere "**indietro**" per non salvare. salvare, premere sulla manopola di Per  $\overline{4}$
- 5. Per tornare alla schermata del titolo, premere più volte il pulsante "indietro", oppure dopo 5 minuti compare<br>automaticamente la schermata del titolo e l'illuminazione il pulsante "**indietro**", oppure dopo 5 minuti compare automaticamente la schermata del titolo e l'illuminazione Per tornare alla schermata del titolo, premere più volte del display si spegne. del display si spegne..<br>Gu

## e navigazione **2.4 Settore informazione – selezione e navigazione** selezione  $\mathbf{I}$ Settore informazione  $\frac{1}{2}$  $\sim$

"Set-Si può accedere al Settore informazione direttamente con il tasto di selezione diretta, oppure da **"Menu" → "Set-**Si può accedere al Settore informazione direttamente con il tasto di selezione diretta, oppure da "Menu" > tore informazione"

**tore informazione"**.<br>Nel Settore informazione sono visualizzate le temperature attuali e programmate. Sono visualizzati solo i valori per i quali è disponibile un valore valido. Se non è disponibile alcun valore misurato o una funzione è spenta (ad Nel Settore informazione sono visualizzate le temperature attuali e programmate. Sono visualizzati solo i valori per i quali è disponibile un valore valido. Se non è disponibile alcun valore misurato o una funzione è spenta (ad es. carico di acqua calda spento), l'intera voce di menu o i singoli valori vengono disattivati. es. carico di acqua calda spento), l'intera voce di menu o i singoli valori vengono disattivati.

Per la selezione e la navigazione si utilizza generalmente la manopola di impostazione. Per la selezione e la navigazione si utilizza generalmente la manopola di impostazione.

- Nel Settore informazione si possono visualizzare i seguenti valori<sup>1</sup>: Nel Settore informazione si possono visualizzare i seguenti valori<sup>1</sup>:
	- temperatura acqua calda (valore attuale/set point) temperatura ambiente (valore attuale/set point) – temperatura ambiente (valore attuale/set point)
		- temperatura acqua calda (valore attuale/set point) temperatura esterna (valore attuale)
			- temperatura esterna (valore attuale)
- temperatura di mandata (valore attuale/set point) – temperatura di mandata (valore attuale/set point) temperatura caldaia (valore attuale/set point) – temperatura caldaia (valore attuale/set point)
	- temperatura puffer superiore, centrale, inferiore – temperatura puffer superiore, centrale, inferiore

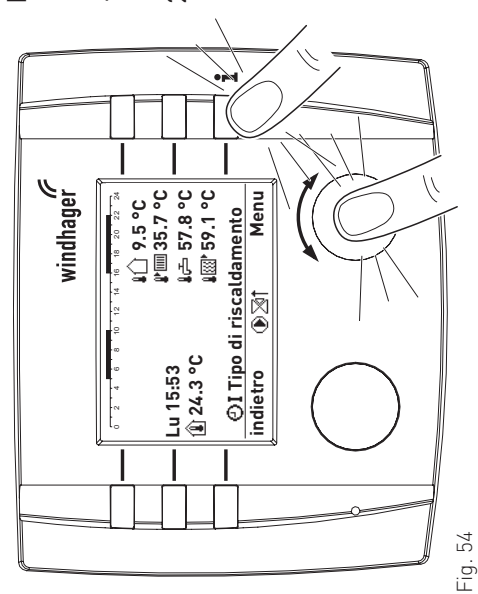

Per la navigazione all'interno di questo settore procedere all'interno di questo settore procedere Per la navigazione come segue: come segue:

- 1. premere un tasto qualsiasi, si accende l'illuminazione del premere un tasto qualsiasi, si accende l'illuminazione del  $\div$ 
	- re informazione, passare al punto 5, oppure premere sulla display.<br>Premere il tasto "i" per passare immediatamente al Settore informazione, passare al punto 5, oppure premere sulla 2. Premere il tasto "**i**" per passare immediatamente al Settomanopola di impostazione "Menu". manopola di impostazione "**Menu**".  $\sim$

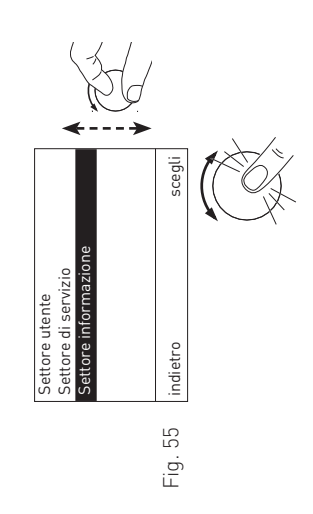

- il "Settore utente". Ruotare la 3. Nel display è evidenziato il "**Settore utente**". Ruotare la "Setmanopola di impostazione "**scegli**" per selezionare il "**Set**manopola di impostazione "scegli" per selezionare il ' è evidenziato tore informazione". **tore informazione**". Nel display  $\dot{\infty}$ 
	- Premere sulla manopola di impostazione "scegli" per ri-4. Premere sulla manopola di impostazione "**scegli**" per richiamare la funzione. chiamare la funzione.  $\vec{A}$

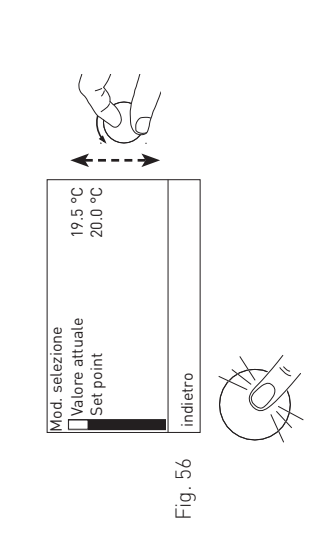

- Nel display compare la prima temperatura. 5. Nel display compare la prima temperatura. cù
- Ruotare la manopola di impostazione per selezionare la selezionare la Ruotare la manopola di impostazione per temperatura successiva. temperatura successiva.
	- Per tornare alla schermata del titolo, premere più volte il 6. Per tornare alla schermata del titolo, premere più volte il maticamente la schermata del titolo e l'illuminazione del maticamente la schermata del titolo e l'illuminazione del pulsante "indietro", oppure dopo 5 minuti compare autopulsante "**indietro**", oppure dopo 5 minuti compare autodisplay si spegne. display si spegne.  $\dot{\circ}$

1 La visualizzazione può variare, vengono visualizzati solo i valori misurati con una sonda collegata o trasmessi tramite il bus dati. 1 La visualizzazione può variare, vengono visualizzati solo i valori misurati con una sonda collegata o trasmessi tramite il bus dati.

## Valori di impostazione individuali **2.5 Valori di impostazione individuali**  $2.5$

# Impostazione di fabbrica Prog. riscaldamento 1

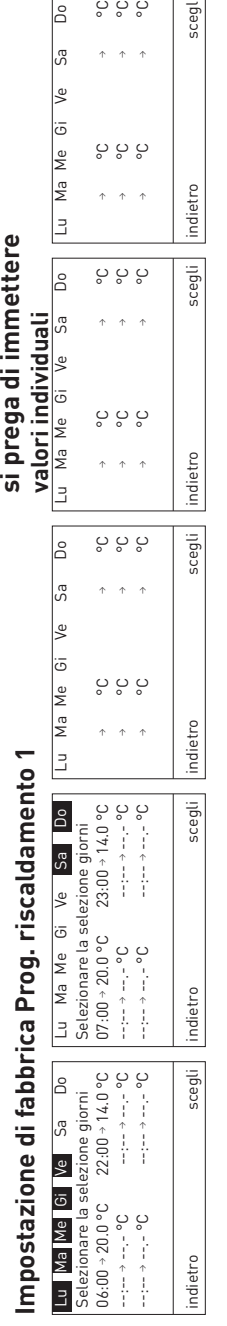

Do  $\sqrt{3}$ 

si prega di immettere

 $\overline{\begin{array}{c} 0 & 0 \\ 0 & 0 \end{array}}$ 

 $\uparrow$   $\uparrow$   $\uparrow$ 

scegli

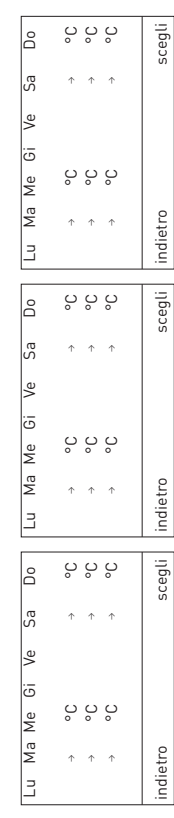

## Impostazione di fabbrica Prog. riscaldamento 2 **Impostazione di fabbrica Prog. riscaldamento 2**

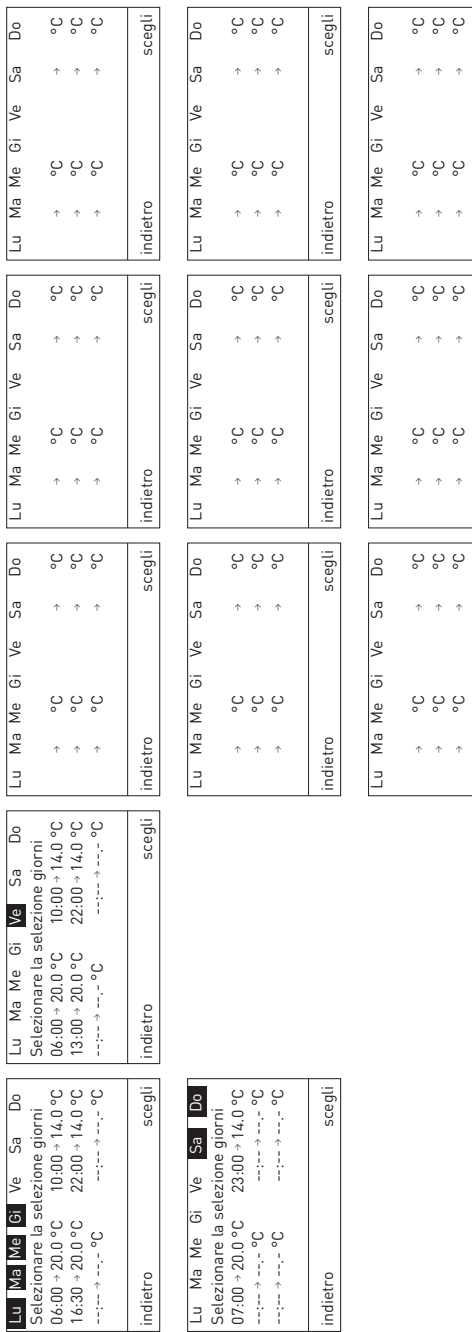

## Impostazione di fabbrica Prog. riscaldamento 3 **Impostazione di fabbrica Prog. riscaldamento 3**

→ °C → °C → °C → °C

→ °C → °C → °C → °C

→ °C → °C  $\begin{array}{ccc} \n0 & \rightarrow & \n0 & \rightarrow & \n0 &$ 

indietro scegli

indietro

indietro scegli

호

 $\frac{1}{2}$ 

indietro scegli

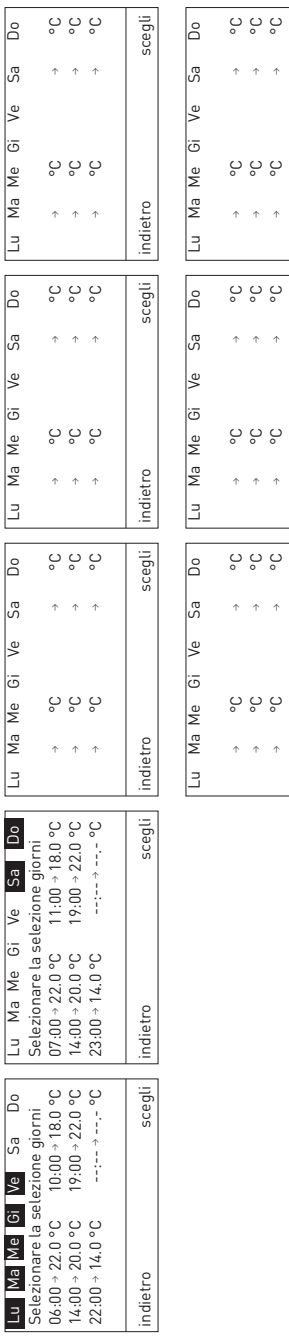

 $\begin{array}{ccc} \uparrow & \downarrow & \downarrow & \downarrow \ \uparrow & \downarrow & \downarrow & \downarrow \ \uparrow & \downarrow & \downarrow & \downarrow \end{array}$ → °C → °C

 $\uparrow$   $\uparrow$ 

 $\uparrow$   $\uparrow$ 

 $\begin{array}{ccc} \uparrow & \downarrow & \downarrow & \downarrow \ \uparrow & \downarrow & \downarrow & \downarrow \ \uparrow & \downarrow & \downarrow & \downarrow \end{array}$ → °C → °C

 $\uparrow - \uparrow$ 

 $\uparrow$   $\uparrow$ 

 $\begin{array}{ccc} \circ & \circ & \circ \\ \circ & \circ & \circ \\ \circ & \circ & \circ \end{array}$ →<br>0°<br>→

 $\uparrow$   $\uparrow$ 

 $\uparrow$   $\uparrow$ 

indietro scegli

ndietro

indietro scegli

콛

egli

ilge

indietro scegli

ğ

## Impostazione di fabbrica Prog. ACS **Impostazione di fabbrica Prog. ACS**

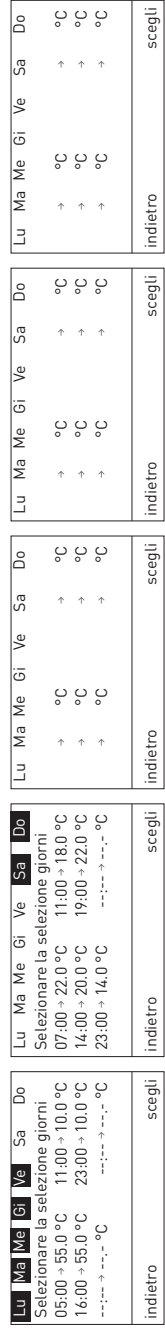

 $\dot{\mathbf{c}}$ 

## guasti **3. Eliminazione guasti** Eliminazione

 $\boldsymbol{\Omega}$ 

La regolazione del sistema MESplus effettua un auto-monitoraggio mentre è in funzione, eventuali scostamenti<br>dal funzionamento normale vengono visualizzati sul display con messaggi di errore (FE) o di allarme (AL). Alla<br>co La regolazione del sistema MESplus effettua un auto-monitoraggio mentre è in funzione, eventuali scostamenti dal funzionamento normale vengono visualizzati sul display con messaggi di errore (FE) o di allarme (AL). Alla comparsa di uno di tali messaggi lampeggia un errore o un simbolo di allarme e viene visualizzato un codice di informazione. informazione.

## Messaggi FE o AL **3.1 Messaggi FE o AL**  $3.1$

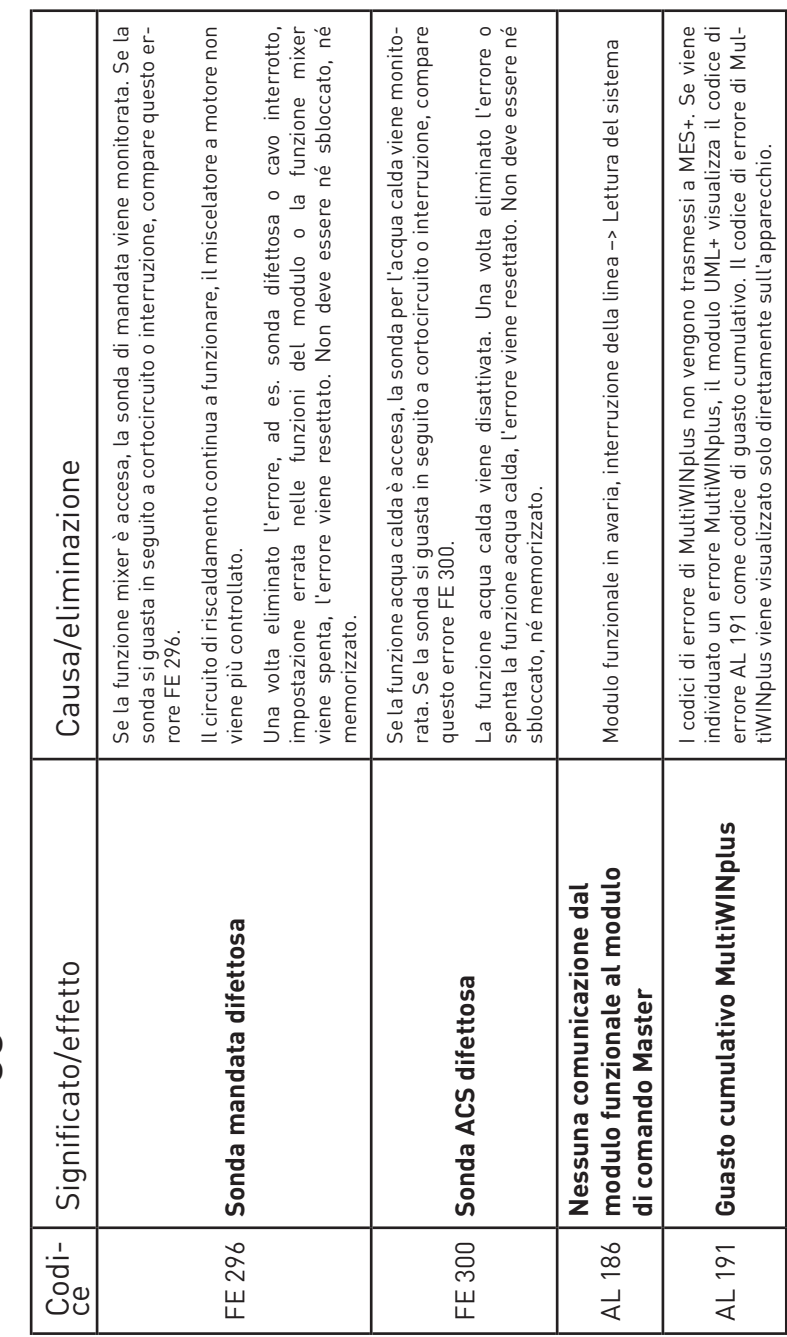

#### Sonda esterna: **Sonda esterna:**

 $\sigma$ se la sonda esterna si guasta in seguito a cortocircuito o interruzione, la temperatura esterna viene impostata a se la sonda esterna si guasta in seguito a cortocircuito o interruzione, la temperatura esterna viene impostata<br>O °C e i circuiti di riscaldamento funzionano con questa temperatura. 0 °C e i circuiti di riscaldamento funzionano con questa temperatura.

## Codici di errore di generatori di calore: **Codici di errore di generatori di calore:**

i codici di errore generati da un generatore di calore (caldaia) lampeggiano nel display con il simbolo corrispon-<br>dente (AL, FE o IN). Gli errori sono descritti nel manuale d'uso della rispettiva caldaia. i codici di errore generati da un generatore di calore (caldaia) lampeggiano nel display con il simbolo corrispondente (AL, FE o IN). Gli errori sono descritti nel manuale d'uso della rispettiva caldaia.

ຕ່

#### ..<br>Se.. **3.2 Cosa fare se...** fare Cosa **V**  $\overline{\mathbf{C}}$

la pompa di riscaldamento o dell'acqua calda non si accende o spegne. ... la pompa di riscaldamento o dell'acqua calda non si accende o spegne.

ŧ

- to impostati (tipo di riscaldamento, modo temperatura ridotta, protezione antigelo, modalità estiva o manuale), to impostati (tipo di riscaldamento, modo temperatura ridotta, protezione antigelo, modalità estiva o manuale), Verificare sonde o valore sonda (temperature), modo di selezione impostato (punto 2.3.1) e limiti riscaldamen-– Verificare sonde o valore sonda (temperature), modo di selezione impostato (punto 2.3.1) e limiti riscaldamenvedere le istruzioni di montaggio. vedere le istruzioni di montaggio.
	- Osservare il post-funzionamento delle pompe, vedere le istruzioni di montaggio. – Osservare il post-funzionamento delle pompe, vedere le istruzioni di montaggio.  $\overline{1}$
- la temperatura ambiente è troppo elevata o troppo bassa. ... la temperatura ambiente è troppo elevata o troppo bassa.
- Correggere temperatura di progetto e/o livello inferiore, vedere le istruzioni di montaggio. – Correggere temperatura di progetto e/o livello inferiore, vedere le istruzioni di montaggio.  $\frac{1}{2}$  .  $\pm$ 
	- Correggere il set point temperatura ambiente (vedere punto 2.3.2 Mod. comfort). – Correggere il set point temperatura ambiente (vedere punto 2.3.2 Mod. comfort).  $\blacksquare$
- la temperatura ambiente nel periodo di transizione di notte è troppo elevata o troppo bassa. ... la temperatura ambiente nel periodo di transizione di notte è troppo elevata o troppo bassa.  $\frac{1}{2}$  .  $\frac{1}{2}$
- Ridurre o aumentare il limite riscaldamento del modo temperatura ridotta, vedere le istruzioni di montaggio. – Ridurre o aumentare il limite riscaldamento del modo temperatura ridotta, vedere le istruzioni di montaggio. Correggere il set point temperatura ambiente (vedere punto 2.3.2 Mod. comfort). – Correggere il set point temperatura ambiente (vedere punto 2.3.2 Mod. comfort).  $\overline{1}$
- il diodo luminoso giallo sotto il tasto LON nel modulo funzionale è illuminato in modo permanente.<br>Il modulo non comunica, deve essere collegato, vedere le istruzioni di montaggio. ... il diodo luminoso giallo sotto il tasto LON nel modulo funzionale è illuminato in modo permanente.  $\frac{1}{2}$  +
	- Il modulo non comunica, deve essere collegato, vedere le istruzioni di montaggio.
- in un impianto sono collegati più moduli UML+ e la temperatura esterna non viene acquisita.<br>Verificare l'impostazione in "**Settore di servizio**" → "**Dati sistema LON**" → "**Temp. esterna**" (istruzioni di mon-... in un impianto sono collegati più moduli UML+ e la temperatura esterna non viene acquisita.  $\frac{1}{2}$  .
- Verificare l'impostazione in "**Settore di servizio**" **→** "**Dati sistema LON**" **→** "**Temp. esterna**" (istruzioni di montaggio).<br>Il modulo con la sonda esterna collegata deve essere impostato su "**invia**", gli altri moduli senza sonda esterna

 Il modulo con la sonda esterna collegata deve essere impostato su "**invia**", gli altri moduli senza sonda esterna propria su "**uso**". "**uso"** us eindoud

- non è possibile cambiare ora e data. ... non è possibile cambiare ora e data.
- ll modulo utilizza l'ora di sistema messa a disposizione da un altro modulo. Impostare ora e data nel modulo<br>che mette a disposizione l'ora di sistema, oppure impostare su "ora locale" in "**Settore di servizio" → "Dati**<br> – Il modulo utilizza l'ora di sistema messa a disposizione da un altro modulo. Impostare ora e data nel modulo che mette a disposizione l'ora di sistema, oppure impostare su "ora locale" in "**Settore di servizio**" **→** "**Dati sistema LON**" **→** "**Ora sistema**" (istruzioni di montaggio).  $\left\{ \begin{array}{c} 1 \\ 1 \end{array} \right\}$
- ... le modifiche al modo di selezione non vengono salvate. ÷
- le modifiche al modo di selezione non vengono salvate.<br>Il modulo utilizza il modo di selezione messo a disposizione da un altro modulo. Impostare il modo di selezione – Il modulo utilizza il modo di selezione messo a disposizione da un altro modulo. Impostare il modo di selezione nel modulo che mette a disposizione il modo di selezione, oppure impostare su "modalità locale" in "Settore nel modulo che mette a disposizione il modo di selezione, oppure impostare su "modalità locale" in "**Settore**  di servizio"  $\rightarrow$  "Dati sistema LON"  $\rightarrow$  "Mod. selezione" (istruzioni di montaggio). **di servizio**" **→** "**Dati sistema LON**" **→** "**Mod. selezione**" (istruzioni di montaggio). $\overline{\phantom{a}}$

# **SALL AND STATE OF THE PROPER**

F-67560 Rosheim **Francia** Windhager Chauffage Central e du Maire Georges Baruch<br>Z.A.C. Nord du Rosenmeer 1, rue du Maire Georges Baruch Z.A.C. Nord du Rosenmeer Tel. +33(0)388818217 Fax +33(0)388958185 France S.A.S. E-mail: info@fr.windhager.com 1, rue

CH-6203 Sempach-Station presso Lucerna<br>Tel. +41(0)41/469469-0<br>Fax +41(0)41/469469-0<br>E-mail: info@ch.windhager.com Industriestrasse 13 Tel. +41(0)41/469469-0 Fax +41(0)41/469469-9 E-mail: info@ch.windhager.com

**Svizzera**<br>Windhager Zentralheizung Schweiz AG<br>Industriestrasse 13 Windhager Zentralheizung Schweiz AG CH-6203 Sempach-Station presso Lucerna

Windhager Zentralheizung GmbH<br>Deutzring 2<br>D-86405 Meitingen presso Augsburg<br>Tel. +49(0)8271/8056-0 Windhager Zentralheizung GmbH D-86405 Meitingen presso Augsburg Fax +49(0)8271/8056-30<br>E-mail: info@de.windhager.com Tel. +49(0)8271/8056-0 Fax +49(0)8271/8056-30 E-mail: info@de.windhager.com

Fax +43(0)6212/4228 E-mail: info@at.windhager.com

**Austria**<br>Windhager Zentralheizung GmbH<br>Anton-Windhager-Straße 20<br>... Anton-Windhager-Straße 20 A-5201 Seekirchen presso Salisburgo<br>Tel. +43(0)6212/2341-0<br>F-mail: info@at.windhager.com<br>E-mail: info@at.windhager.com A-5201 Seekirchen presso Salisburgo Tel. +43(0)6212/2341-0 Windhager Zentralheizung GmbH

**Germania**

### CONDIZIONI DI GARANZIA **CONDIZIONI DI GARANZIA**

Condizioni imprescindibili per la garanzia sono l'installazione a regola d'arte della caldaia e relativi accessori e la messa in funzione ad opera del servizio<br>assistenza ai clienti Windhager o del partner di assistenza assistenza ai clienti, in della caldaia e relativi accessori e la messa in funzione ad opera del servizio assistenza ai clienti Windhager o del partner di assistenza assistenza ai clienti, in assenza delle quali decade qualsiasi diritto alla prestazione di garanzia da parte garanzia sono l'installazione a regola d'arte assenza delle quali decade qualsiasi diritto alla prestazione di garanzia da parte Condizioni imprescindibili per la del produttore. del produttore.

I difetti di funzionamento riconducibili a uso e impostazione errati, nonché all'utilizzo di combustibile di qualità inferiore o non consigliata, non rientrano<br>nella garanzia. Il diritto di garanzia decade anche nel caso in cui vengano<br>impiegati componenti dell'apparecchio diversi da quelli apposit all'utilizzo di combustibile di qualità inferiore o non consigliata, non rientrano nella garanzia. Il diritto di garanzia decade anche nel caso in cui vengano impiegati componenti dell'apparecchio diversi da quelli appositamente offerti da Windhager. Le condizioni di garanzia specifiche per il tipo di apparecchio sono I difetti di funzionamento riconducibili a uso e impostazione errati, nonché desumibili dal foglio "Condizioni di garanzia" allegato alla caldaia.

Al fine di assicurare un funzionamento sicuro, rispettoso dell'ambiente e pertanto a risparmio energetico, sono necessarie una messa in funzione e una manutenzione regolare in conformità alle "Condizioni di garanzia". Consigliamo fine di assicurare un funzionamento sicuro, rispettoso dell'ambiente e pertanto a risparmio energetico, sono necessarie una messa in funzione e una<br>manutenzione regolare in conformità alle "Condizioni di garanzia". Consigliamo di stipulare un accordo per la manutenzione. di stipulare un accordo per la manutenzione.  $\overline{\mathcal{A}}$